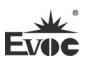

# **Legal Information**

## **Warnings**

Please pay attention to the tips within the manual so as to avoid personal injury or property losses. The tips for personal injury are indicated in warning triangles while the tips only related to property losses have no warning triangles. The warning tips are listed as follows with the hazardous scale from severe to slight.

## **Danger**

If handled carelessly, death or severe human injury will occur.

# **Warning**

If handled carelessly, death or severe human injury might occur.

# **Caution**

Warning triangle indicates that slight human injury might occur if handled carelessly.

## **Note**

Unexpected result or status might occur, if not handled according to the tips.

## **Professional Personnel**

The product/system covered by the manual can only be handled by qualified and professional personnel. During operation, please follow the respective instructive manuals, especially the safety warnings. The professional personnel have been trained and possess relevant experiences; therefore, he/she could be aware of the risks of the product/system and avoid possible damages.

## **EVOC Product**

Please pay attention to the following instructions:

# **Warning**

EVOC product can only be used according to the descriptions within the manual, including the contents and the relevant technical documents. If the products or components from other companies are required, please get the recommendation and grant from EVOC first. Proper transportation, storage, assembly, installation, debugging, operation and maintenance are prerequisite to ensure product safety and normal operation; therefore, please ensure permitted environment conditions and pay attention to the tips within the manual.

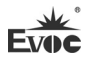

## **Copyright Notice**

Information offered in this manual is believed to be correct at the time of printing, and is subject to change without prior notice in order to improve reliability, design and function and does not represent a commitment on the part of the manufacturer. In no event will the manufacturer be liable for direct, indirect, special, incidental, or consequential damages arising out of improper installation and/or use, or inability to use the product or documentation.

This user manual is protected by copyright. No part of this manual may be reproduced, stored in any retrieval system, or transmitted, in any form or by any means, mechanical, electronic, photocopied, recorded or otherwise, without the prior written permission from the manufacturer.

#### **Trademarks**

EVOC is a registered trademark of EVOC Intelligent Technology Co., Ltd. Other product names mentioned herein are used for identification purposes only and may be trademark and/or registered trademarks of their respective companies.

#### **Warranty Terms:**

The warranty on the product lasts for two years. If the user has additional requirements, the contract signed between the two sides shall prevail.

**Please visit our website: http://www.evoc.com for more information, or send an email to the Technical Support Mailbox [support@evoc.com](mailto:%E6%88%96support@evoc.com) (International) or [support@evoc.cn](mailto:%E6%88%96support@evoc.cn) (Domestic) for consultation.**

**Hotline: 4008809666** 

## **About this manual**

### **Scope of the Manual**

The manual is appropriate for EVOC NPC-8128.

### **Convention**

The term "the PC" or "the Product" within the manual usually stands for EVOC NPC-8128.

## **Instructions**

## Safety instructions

To avoid property losses or individual injury, please pay attention to the safety instructions within the manual. The warnings within the manual are marked with warning triangle  $\Delta$ , whose existence is dependent upon the scale of the potential hazard.

### **History**

The version of this manual:

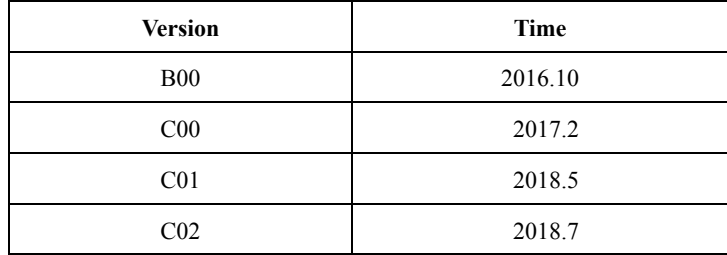

# Evo **Safety Instructions**

### **General Safety Instructions**

## **Caution**

Before you have read related safety instructions, please do not expand your device.

This device is compliant with related safety requirements. If you have any doubt about the effectiveness of installation in the planned environment, please contact your service representative.

## **Repair**

The PC can only be repaired by authorized personnel.

# **A**Warning

Unauthorized opening of the PC and improper repair may cause serious damage to the PC or endanger users' personal safety.

## **System Expansion**

Only system expansion devices designed for this PC can be installed. Installing other

expansion devices may damage the system and violate regulations on radio

interference suppression. To know the system expansion devices that can be installed,

please contact technical support team or local distributor.

# **A**Caution!

If the PC is damaged due to improper installation or replacement of system expansion devices, the warranty for the product will become invalid.

## **Battery**

The battery can only be replaced by qualified personnel.

# **A**Caution!

If the battery is not replaced according to the instructions, it may have the danger of explosion. It can only be replaced by the same type of battery or batteries recommended by the manufacturer. The used battery must be disposed according to local laws and regulations.

# **Warning!**

Danger of explosion or release of hazardous substances may exist! Therefore, please do not put the Li-ion battery into fire, weld it onto cell body, open, short-circuit or reverse polarity of the battery, and do not heat it up to above 100℃. Dispose the battery according to the rules, and avoid direct sunlight, moisture and condensation.

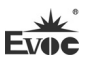

### **ESD Instructions**

The following label can be used to identify the modules that contain electrostatic sensitive devices:

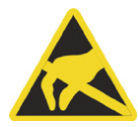

When operating the modules that contain electrostatic sensitive devices, please follow the instructions below:

- When operating the modules that contain electrostatic sensitive devices, make sure to release static electricity on your body (for example, by touching a grounded object).
- All the devices and tools should not contain ESD.
- Before installing or removing modules that contain ESD, make sure to pull out the power plug and remove the battery.
- When assembling modules that contain ESD, always handle them by their edge.
- Please do not touch any connector pin or conductive part on the modules that contain ESD.

## **Contents**

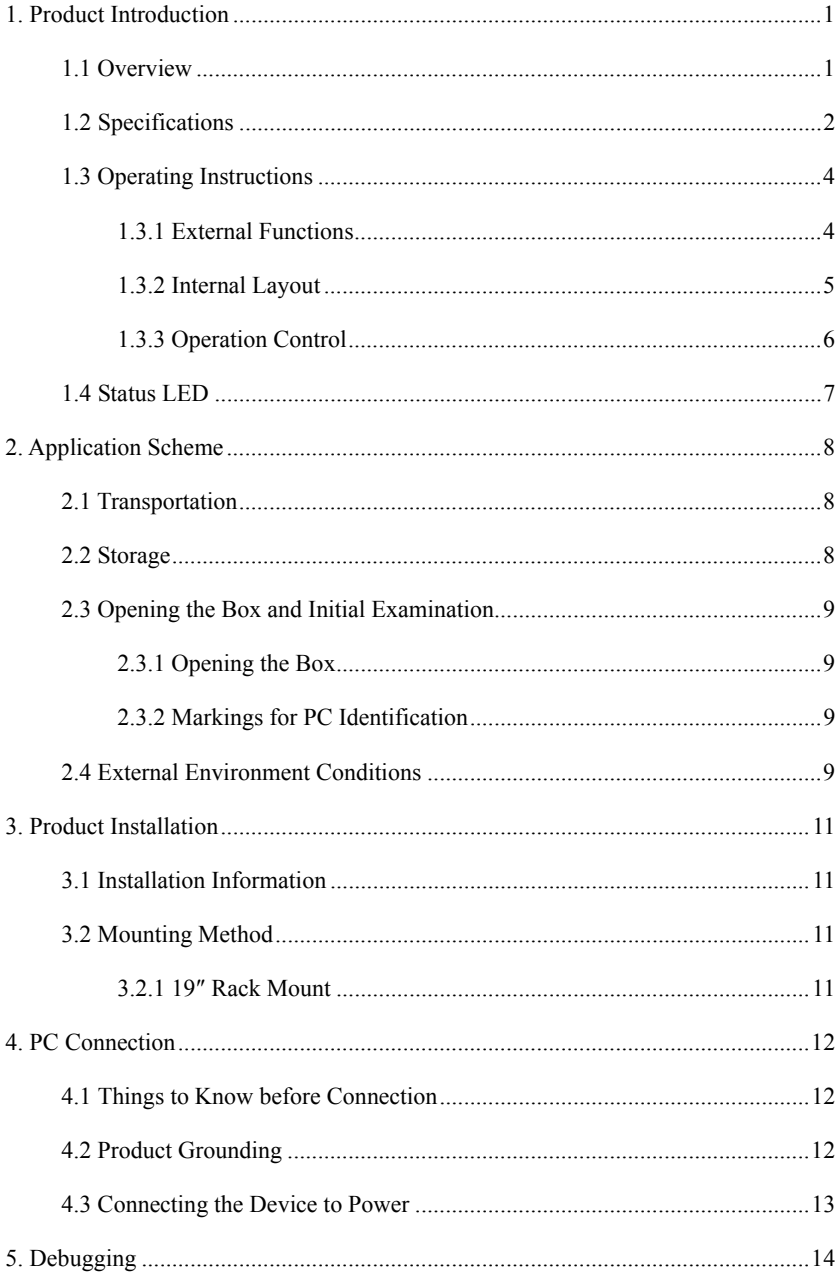

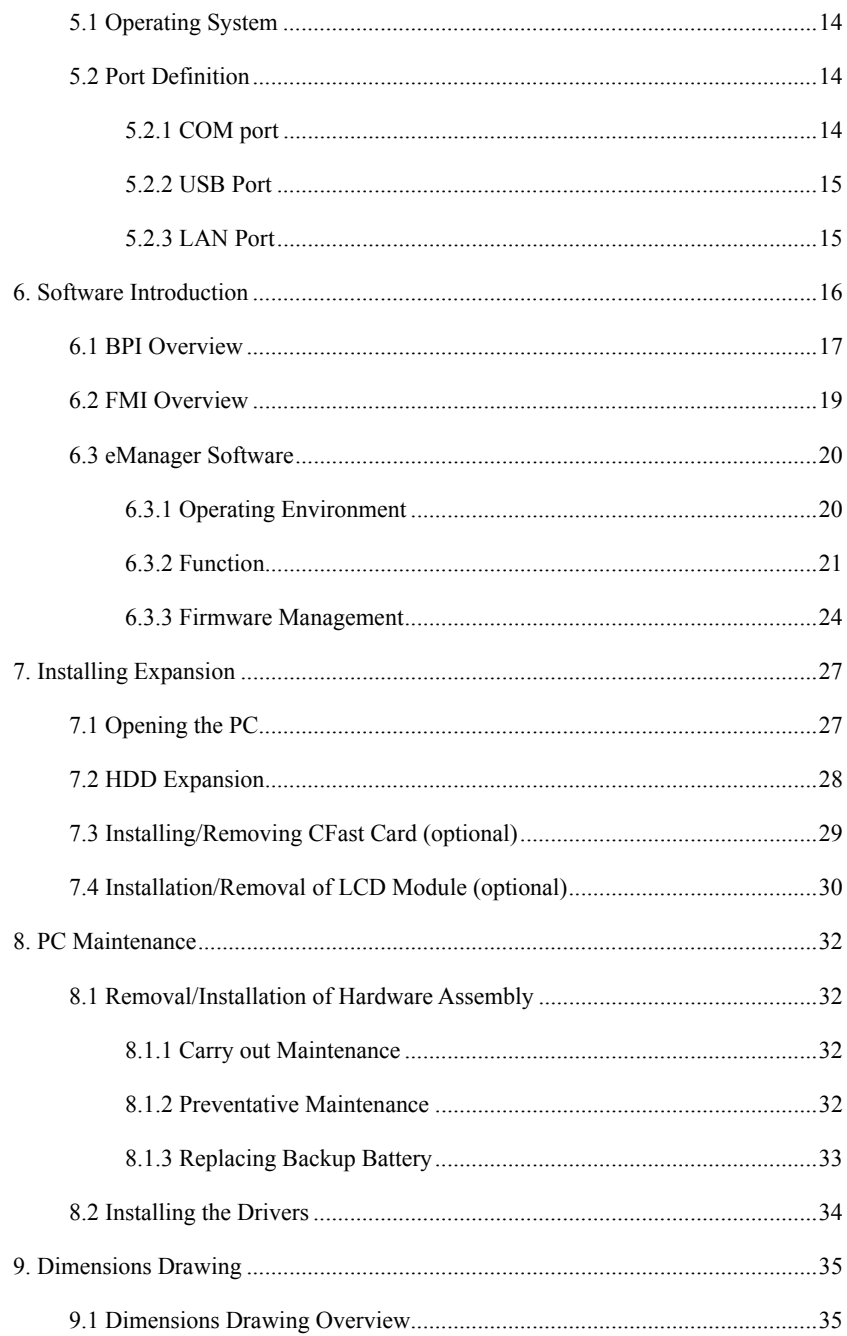

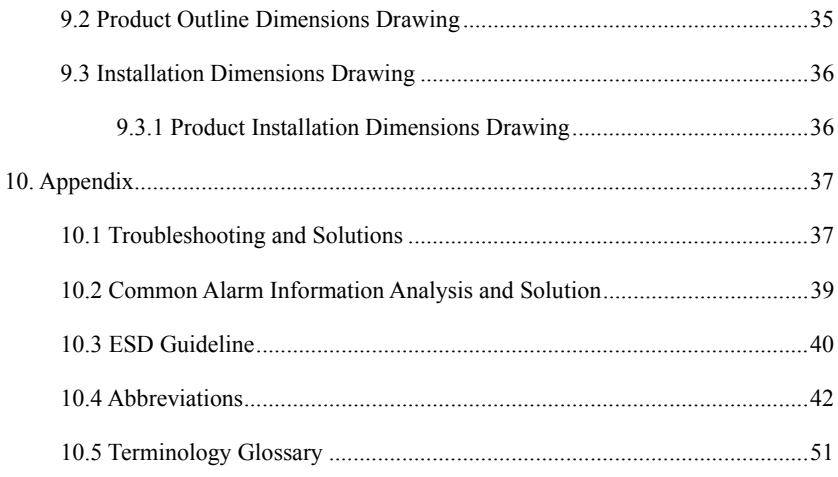

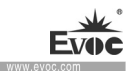

## **1. Product Introduction**

## **1.1 Overview**

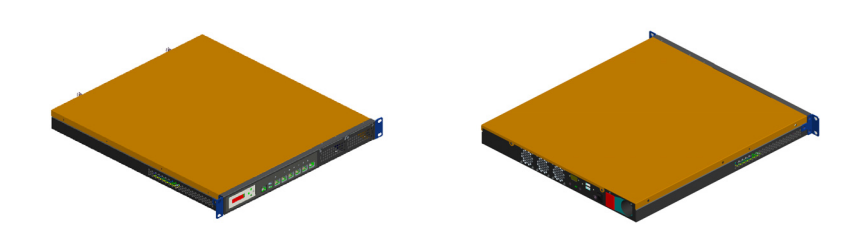

NPC-8128 a high-performance network application platform based on X86 architecture. The PC contains Intel® H110/C236 chipset, supports LGA1151 package Intel  $6^{th}$ -generation and  $7^{th}$ -generation i3, i5, i7, Xeon E3-1200 v5/v6 family processors( Among them, H110 platform does not support Xeon E3-1200 v5/v6 family), onboard two DDR4 memory slots, and supports Windows 7 32bit/64bit, Windows 8.1 64bit, Windows10 64bit, and Linux (Kernel 2.6 above) operating systems.

The PC adopts standard 1U, 19-inch rack mount and modular structure design, onboard six Gigabit electrical ports, supports up to three-group ByPass, one PCIE X8 slot and one CFast card expansion (optional), also expandable to one (H110 chipset) or two (C236 chipset) ENS network modules. The PC can meet various network security application needs on the market.

NPC-8128 can be widely used in firewall, anti-virus wall, load balance, Internet access management and audit, application delivery, flow traffic management, VPN, DNS, IDS/IPS, UTM and etc.

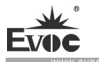

۰

# **1.2 Specifications**

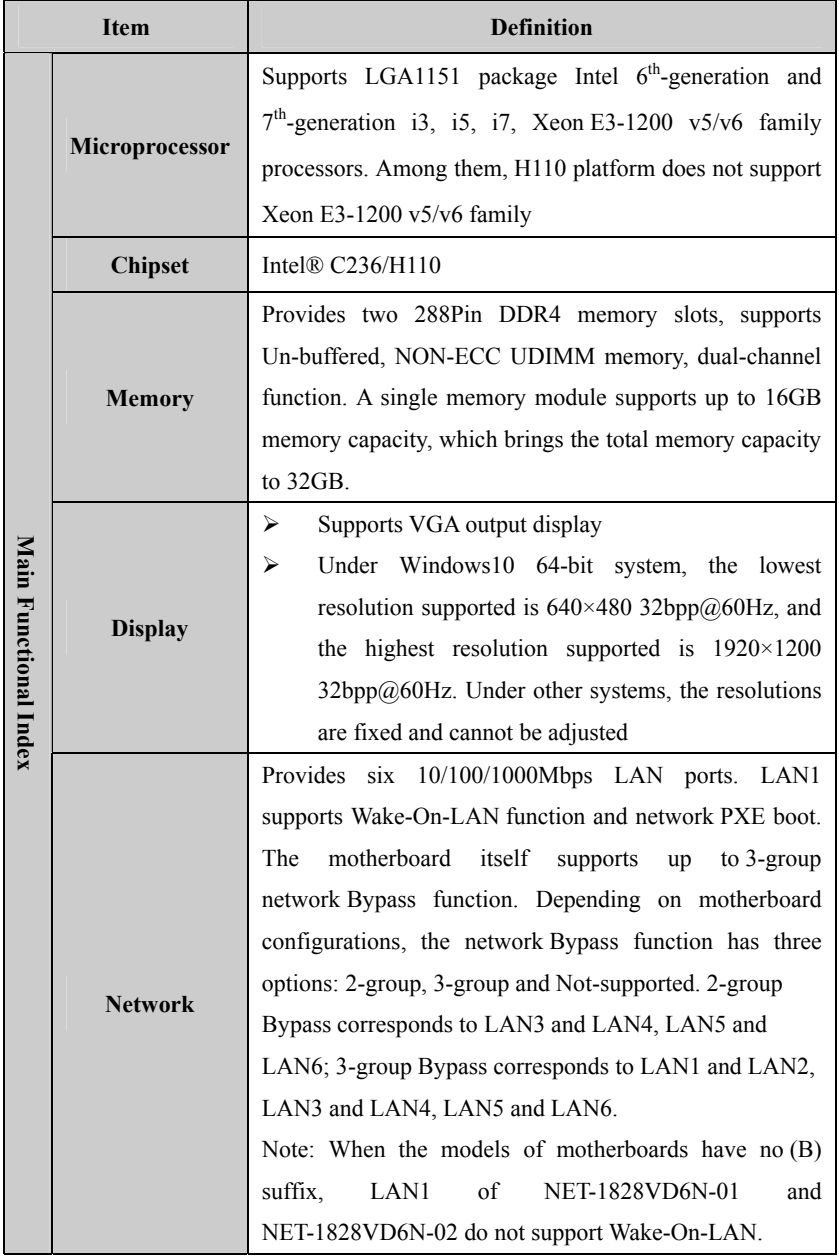

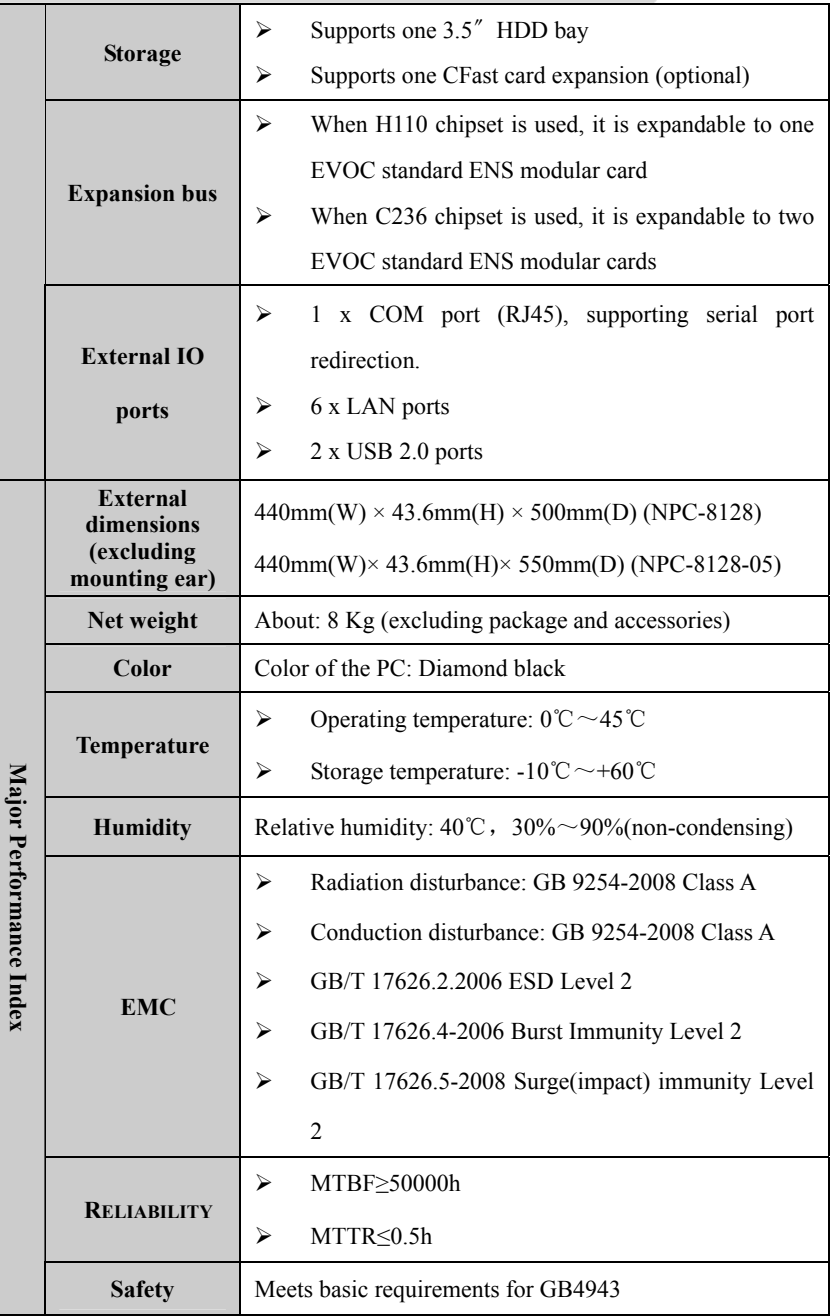

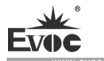

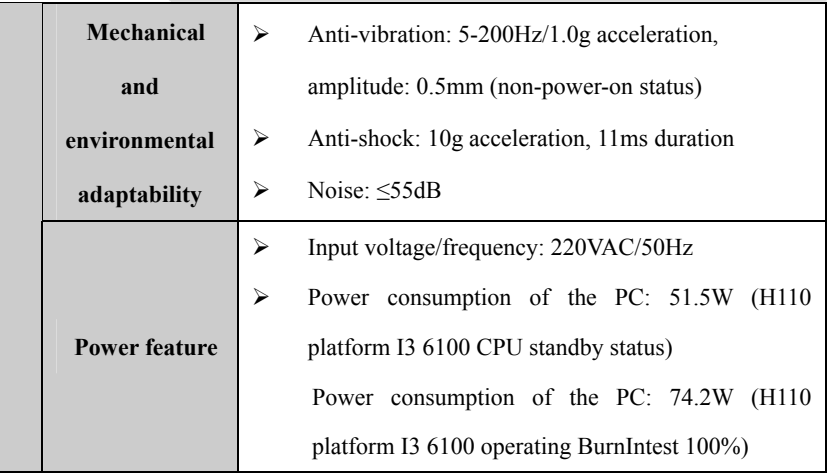

# **1.3 Operating Instructions**

# **1.3.1 External Functions**

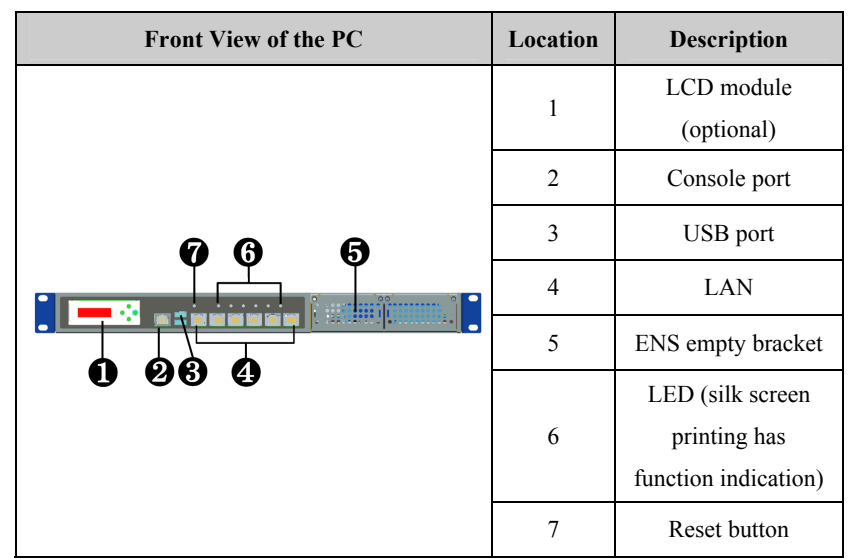

Note: When the models of motherboards equpped with the PC have no (B) suffix, locations of the Console port and USB port on the front panel are mutually exchanged. Please see the actual products for configurations.

 $\cdot 4 \cdot \text{NPC-8128}$ 

**COL** 

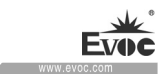

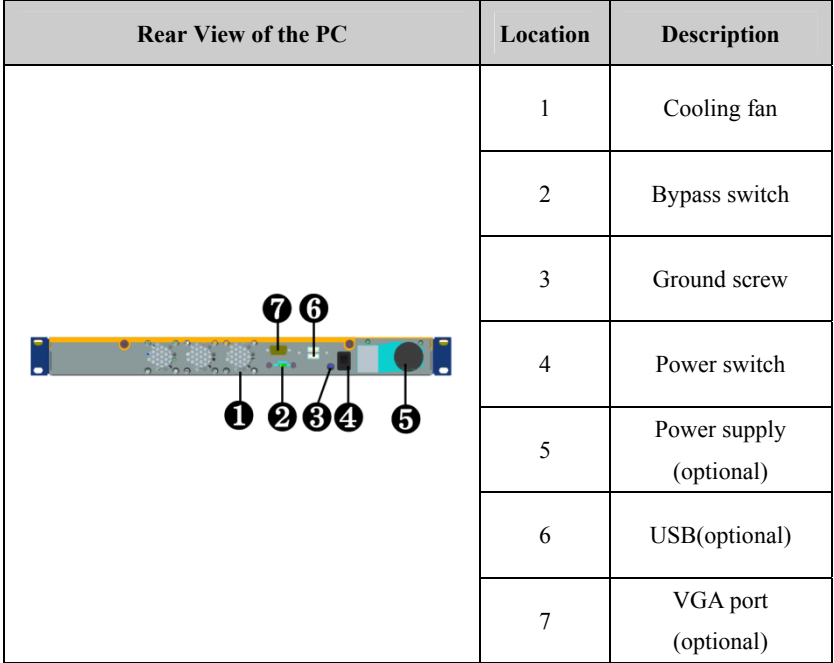

# **1.3.2 Internal Layout**

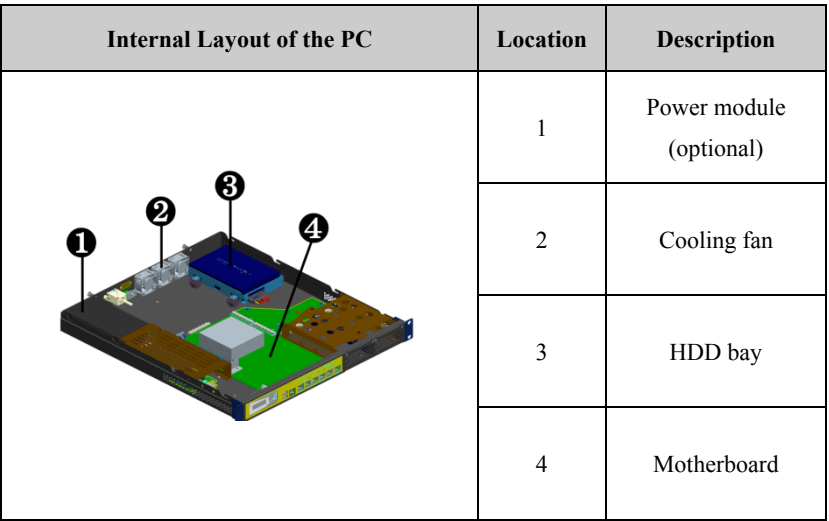

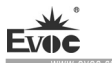

# **1.3.3 Operation Control**

# **Warning**

Pressing On/Off button won't cut off the power of the PC!

# **Caution**

When the PC executes hardware reset, data may be lost.

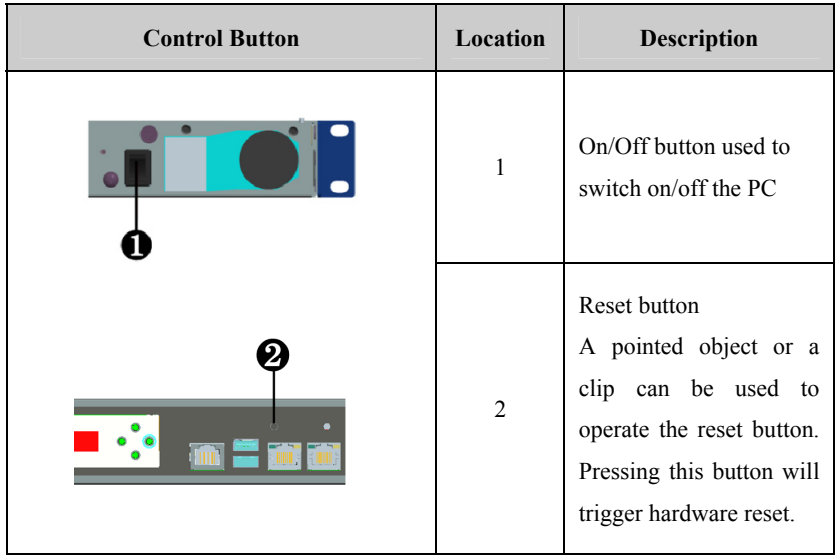

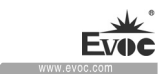

# **1.4 Status LED**

÷

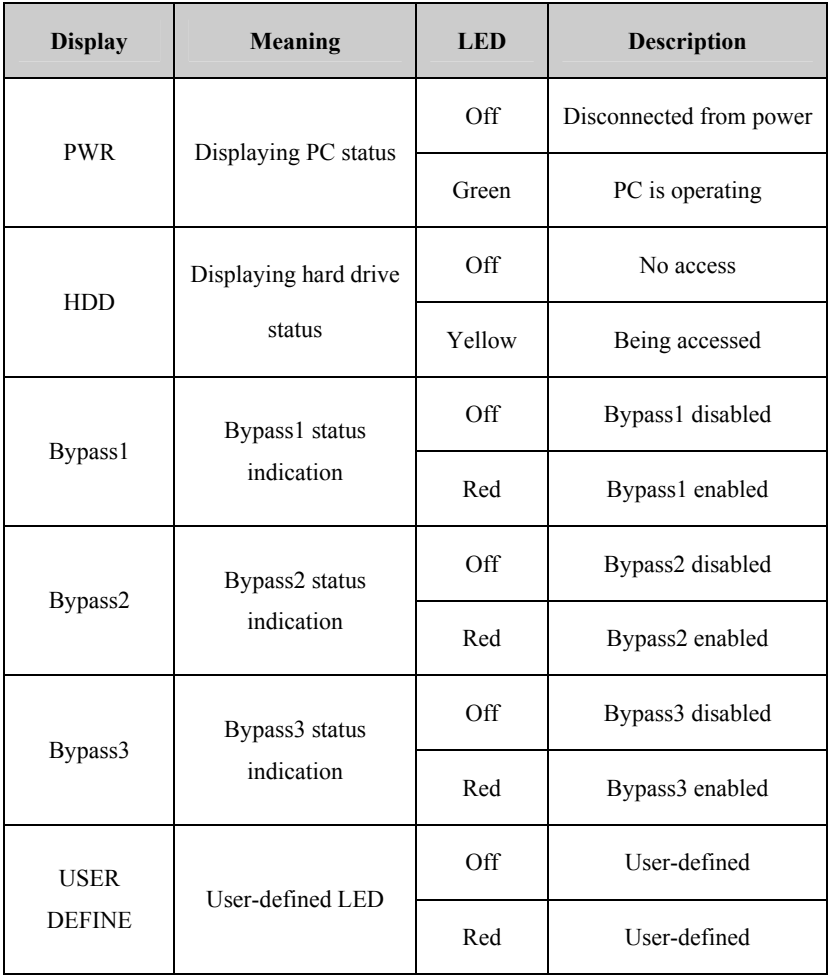

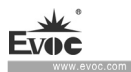

## **2. Application Scheme**

### **2.1 Transportation**

Well-packaged products are suited for transportation by truck, ship, and plane. During transportation, products should not be put in open cabin or carriage. During transshipping, products should not be stored in open air without protection from the atmospheric conditions. Products should not be transported together with inflammable, explosive and corrosive substances and are not allowed to be exposed to rain, snow and liquid substances and mechanical force.

## **2.2 Storage**

Products should be stored in package box when it is not used. And warehouse temperature should be  $0^{\circ}C \sim 40^{\circ}C$ , and relative humidity should be  $20\% \sim 85\%$ . In the warehouse, there should be no harmful gas, inflammable, explosive products, and corrosive chemical products, and strong mechanical vibration, shock and strong magnetic field interference. The package box should be at least 10cm above ground, and 50cm away from wall, thermal source, window and air inlet.

#### **Caution!**

### **Risk of destroying the device!**

**When shipping the PC in cold weather, please pay attention to the extreme temperature variation. Under this circumstance, please make sure no water drop (condensation) is formed on the surface or interior of the device. If condensation is formed on the device, please wait for over twelve hours before connecting the device.** 

# **2.3 Opening the Box and Initial Examination**

# **2.3.1 Opening the Box**

Please pay attention to the following issues when opening the box:

- Do not discard the original packing material. Please keep the original packing material for re-transportation.
- Please keep the documentation at a safe place. The documentation, which is a part of the device, is required for initial device debugging.
- When doing the initial examination, please check whether there are distinct damages to the device caused during the transport.
- Please check whether the delivery contains the intact device and all of the independently ordered accessories. Please contact the customer service when any unconformity or transportation damages occur.

# **2.3.2 Markings for PC Identification**

## **Attention**

When the product needs to be repaired or after it has been stolen, these codes can be used to identify the PC. Please do not rip them off.

Serial number: located on the chassis body (as shown below)

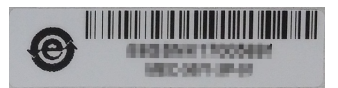

# **2.4 External Environment Conditions**

The following conditions should be considered when planning the project:

 The weather and mechanical environment conditions specified in the operation manual should be observed.

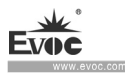

- Please avoid extreme environment conditions. The PC should be protected against dust, moisture and heat.
- Please avoid direct exposure to sunlight.
- Please make sure that other assemblies and side of cabinet are at least 50mm and 100mm away from the top and below the PC respectively.
- Please do not block the ventilation hole of the PC.
- The installation position requirement for the PC should be always observed.
- The connected or installed I/O should not generate reverse voltage of more than 0.5V inside the PC.

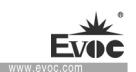

## **3. Product Installation**

## **3.1 Installation Information**

Before installing the PC, please read the installation instructions below:

#### **Attention**

When carrying out installation in the switch cabinet, please observe assembly guidelines and related DIN/VDE requirements, or specific regulations of the country/region.

# **3.2 Mounting Method**

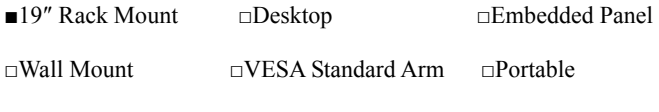

 $\Box$  Others

# **3.2.1 19″ Rack Mount**

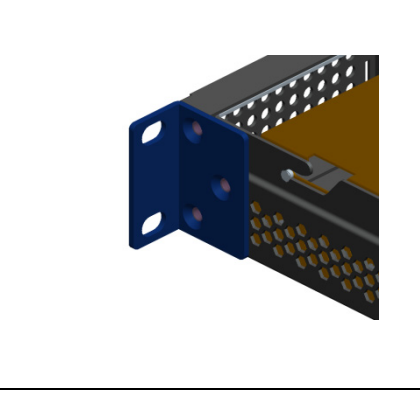

Step: As shown in the left picture, use screws to fasten the PC onto the cabinet.

Note: The PC must be placed on the supporting board or guiding

rail. Do not fasten the PC only

by the screws on the front panel.

# **Warning**

Please make sure the total carrying capacity of the wall or ceiling is at least four times as much as the total weight of the PC (including cabinet bracket and accessory expansion modules).

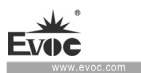

# **4. PC Connection**

## **4.1 Things to Know before Connection**

## **Warning**

The connected or built-in peripherals with opposite polarities are not allowed.

# **Warning**

The device only operates when connecting with grounded power. No operation is allowed when the device power is ungrounded or only impedance is grounded.

# **Warning**

Rated voltage of the device in use shall be in accord with power feature of the product.

## **Note:**

Only the peripheral devices approved for industrial application can be used. When operating the PC, hot swappable IO modules (USB) can be used. The IO devices without hot swap function can only be connected when the PC is powered off.

# **4.2 Product Grounding**

Low impedance ground connection is more helpful to release the interference produced by the external cables, the signal cables or the cables connecting the IO module to the grounding system.

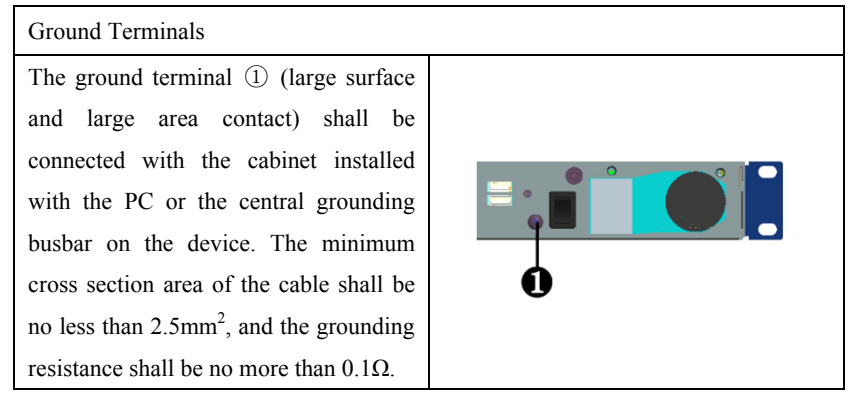

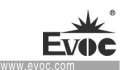

# **4.3 Connecting the Device to Power**

Steps to connect the device to power Connect the power cable to the socket  $(1)$ . Before insertion, please confirm that the input voltage complies with the power feature of this product.

# **Danger**

Disconnect the power source and data cable during a lightning storm.

### **Attention**

The PC is completely isolated from the power supply only by disconnecting the power connector.

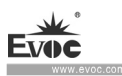

# **5. Debugging**

## **5.1 Operating System**

 Supported operating systems: Windows 7 32bit/64bit, Windows 8.1 64bit, Windows10 64bit, and Linux (Kernel 2.6 above) operating systems.

Notes: 1. Some systems cannot directly use USB device (USB optical drive, U disk, and etc.) for installation, such as Windows7 and WindowsServer2008/2008 R2, please use SATA optical drive for installation. As for Windows family, Win8 and above systems are needed to support driver of this platform USB controller. As for Linux, CentOS 6.4 or Linux and above systems of same level kernel environment is required to support driver of this platform USB controller.

2. Display driver: Intel only provides Windows10 64bit display driver; other systems have no display driver;

3. Network card driver: Intel does not provide driver of network card I211 of Server system.

# **5.2 Port Definition**

## **5.2.1 COM port**

The PC provides one RJ45 COM port, supporting serial port redirection. Its pin definition is as follows:

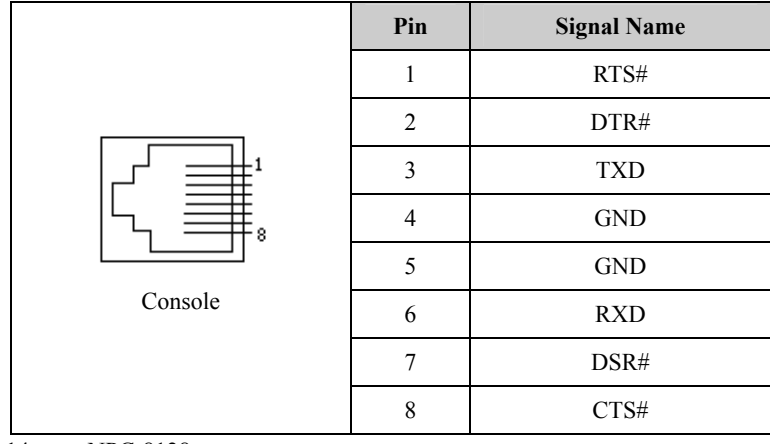

# **5.2.2 USB Port**

Two USB2.0 ports on the front panel. Their pin definitions are as follows:

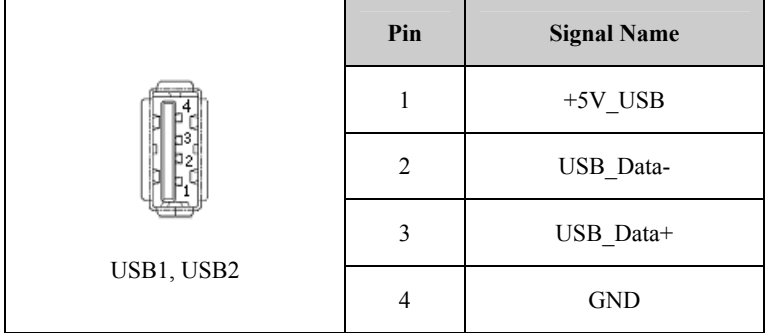

# **5.2.3 LAN Port**

ACTLED and LILED are the green and dual-color LEDs beside the Ethernet port, indicating LAN activity status and network speed.

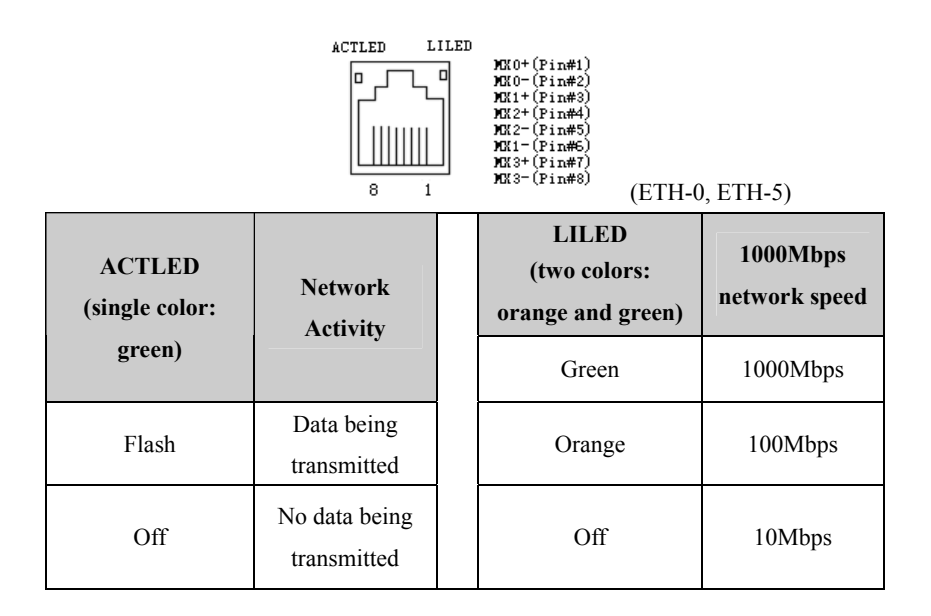

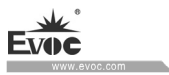

÷.

# **6. Software Introduction**

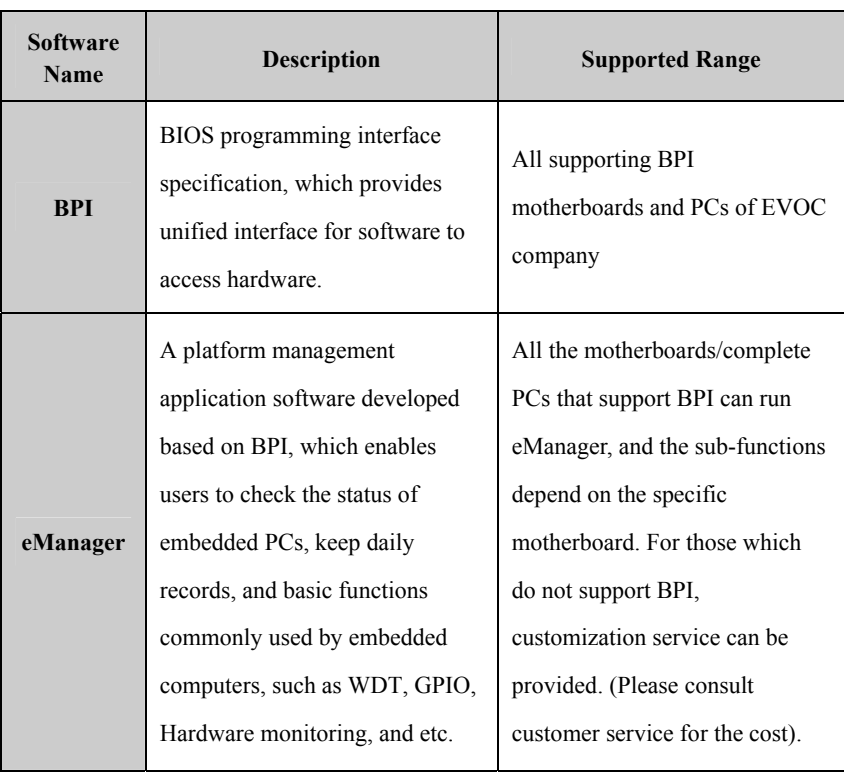

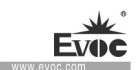

## **6.1 BPI Overview**

EVOC BPI (BIOS Programming Interface) is a cross-platform, easy-to-maintain software interface specification, which supports access to hardware under the Protected Mode of 32-bit or 64-bit operating system and supports multi-process and multi-threading hardware access. BPI is a bridge between hardware and application software, and its purpose is to provide a unified standard interface for the application layer (in the form of library function, similar to library function of standard C). With BPI, application software engineer do not need to care about the specific hardware solution of the motherboard. The users can use BPI library to rapidly develop their own software products, and when the hardware of the motherboard is upgraded, there is no need to modify the application software or driver and the former software can operate on the new platform normally. BPI has greatly sped up the product development and reduced the maintenance cost. The BPI architecture is shown in the Figure 1 below:

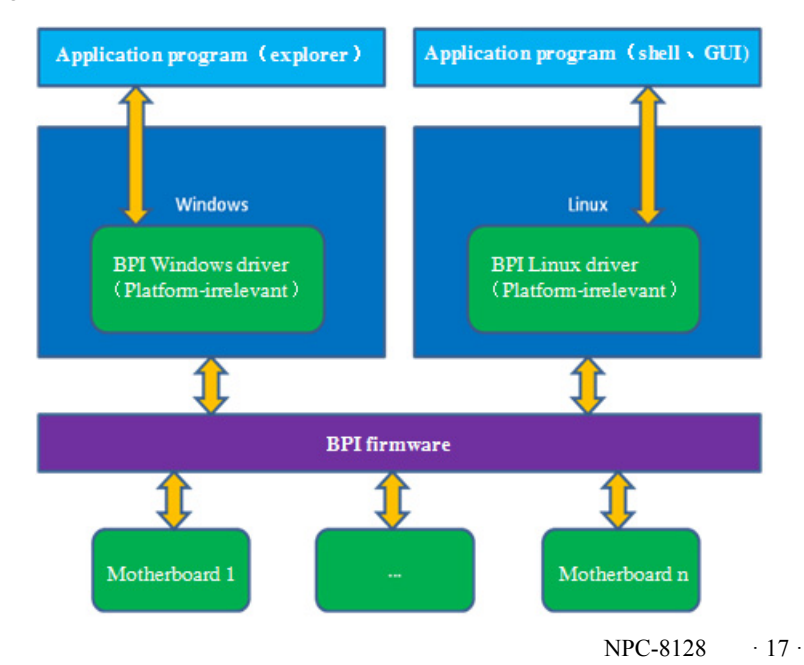

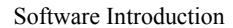

#### Figure 1 BPI architecture

### **1. Function Supported by BPI**

1) Watchdog

Supports Watchdog boot, stop and feed Watchdog function.

2) GPIO

Supports GPIO input/output programming.

3) Hardware monitoring

Supports monitoring of motherboard CPU temperature, system temperature, fan rotation speed and motherboard core voltage detection, such as CPU Core voltage, V12.0, battery voltage, and etc.

The user can use BPI library for second development based on application requirement, for example:

- a) Detecting CPU temperature: If the temperature is too high, a buzzer will be triggered to send alarm.
- b) To control peripheral devices by GPIO programming.

#### **2. Advantages of BPI**

1) Platform Irrelevant

It is an interface provided by BPI to application layer, which means the BPI library function is platform-irrelevant, so the software developed by BPI function library can operate on a new hardware platform supporting BPI function normally without making any modification.

2) Security and High Reliability

The BPI function library accessing the hardware is programmed by the motherboard developer and is strictly tested; therefore, it can avoid system malfunction caused by improper operation of the system hardware.

 $\cdot$  18  $\cdot$  NPC-8128

#### 3) Easy Maintenance

Traditional WDT and GPIO programming are closely related to the hardware with complicated test and debug process and software of different platforms; however, the software developed by BPI only requires one set of the maintenance software.

4) Low Cost

Developing the applications by BPI will not result in additional hardware and software cost. Application software engineer can conveniently use BPI library functions for second development, and do not need to pay attention to access information of specific hardware. So it will greatly reduce the development difficulty, shorten development cycle and boost time-to-market for the system integrator.

## **6.2 FMI Overview**

FMI (Firmware Management Interface) is management software developed based on BPI specifications. Currently, FMI supports eLogo function. For its test program, please refer to the eManager software in the user manual CD.

1) eLog

eLog keeps operation records of the PC in details, such as the time for first boot, completion time of the test, date of production, time of each power-on/off, total times of power-on of the system, times of illegal power-off, total online time length of the PC, total heart beat times of the CPU. eLog management information can provide valuable reference for failure analysis and product upgrade.

BPI library address: please see "Software\Chinese\BPI"

Or "Software\English\BPI" in the enclosed CD

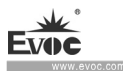

#### BPI Library Function Operating Manual

After installing "BPI X Setup.exe", a BPI Library Function Operating Manual will be automatically generated, and the operation instructions can be found in "Start"→"Program"→"EVOC" →"evoc\_bpi\_x".

## **6.3 eManager Software**

eManager software is a device management platform software developed by EVOC. eManager software can be used for system operation abnormality monitoring, setup of GPIO input/output mode and electrical level, real-time monitoring of temperature, fan and voltage status. Among other functions, the eManager software can predict HDD life, helping users to use and manage the device effectively. The software has the following functions:

- Watchdog (WDT)
- $\bullet$  GPIO
- **•** Hardware detection
- Keep records for power-on/off time and draw the time data curve
- HDD SMART information

## **6.3.1 Operating Environment**

Take Windows operating system as an example, if customer needs library function provided by BPI, self-developed application program, it only needs to include EVOC BPI DLL.dll, BPI32.sys and BPI64.sys. If the customer needs to operate, eManager software, directly unzip BPI3.0 installation packet we provided for installation and boot it up. **(Operation of win7 and above operating system needs administrator authority).**

## **6.3.2 Function**

#### **1. Welcome Interface**

After the software is opened, the following welcome interface will appear:

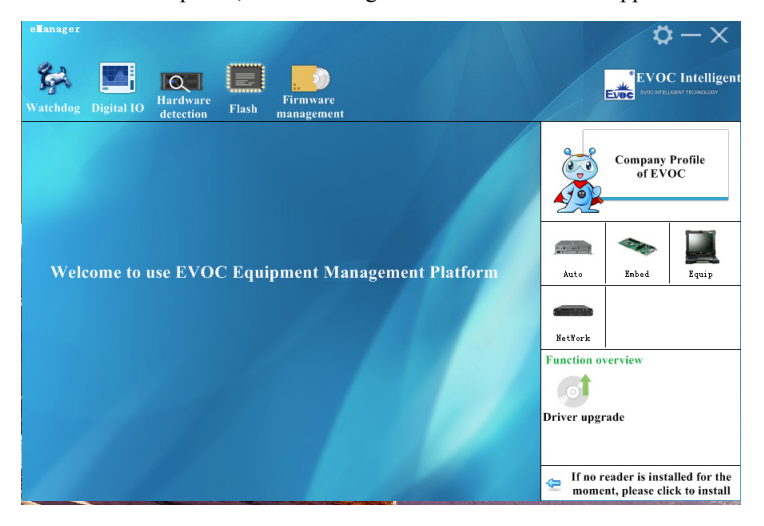

### **2. Watchdog (WDT)**

The effect of Watchdog is shown in the picture below.

Using method: First carry out setup. The mode is reset mode; counting unit can be minute or second; timeout can be any figure within 1-255. After the setup is finished, press "Start" button on the left, and Watchdog starts counting down. "Current time" shows the current time for counting-down. Counting-down in reset mode means the PC reboots at 0. During counting-down, "Feed Watchdog" button can be pressed to restart counting-down from the set timeout time. Press "Stop" button to stop Watchdog. Exiting the program when Watchdog is counting down will also stop Watchdog. If "Automatically feed watchdog" option is selected, when the counted time is less than 3 seconds, Watchdog will be automatically fed.

Function: Monitors whether the system can be normally operated, and carry out reset

NPC-8128 · 21 ·

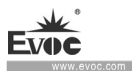

for abnormality. When abnormality occurs to the system, Watchdog cannot be fed automatically. After counting-down is finished, the system will restart, and recover from system error.

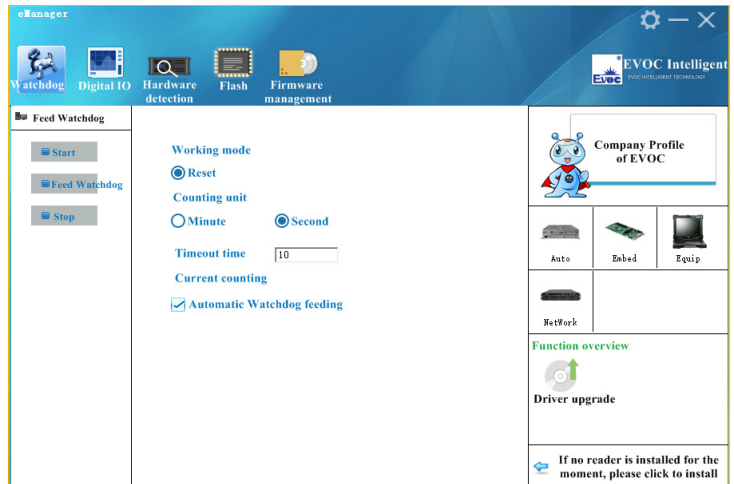

## **3. GPIO**

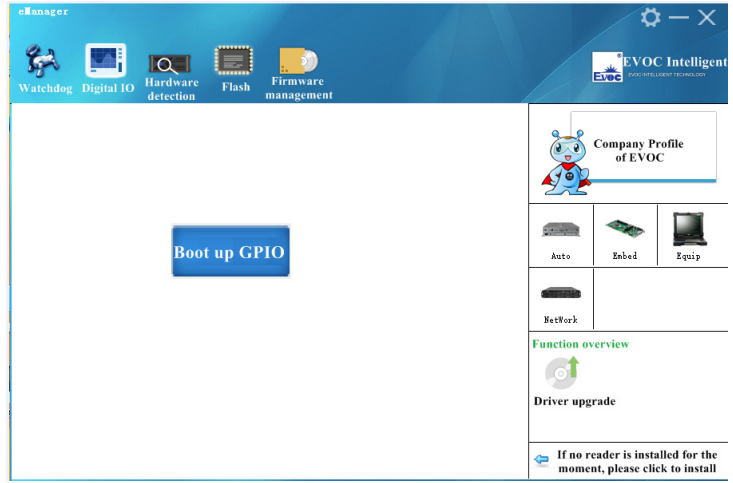

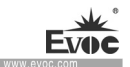

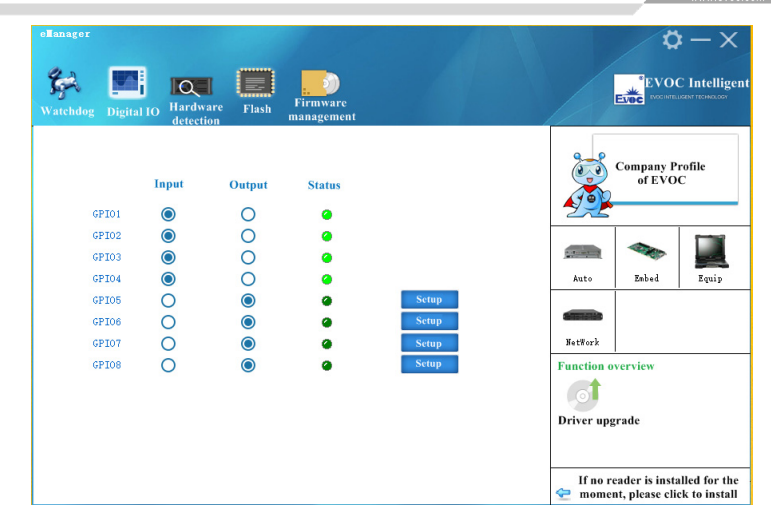

The effect of GPIO is shown in the above picture.

Using method: GPIO is not enabled by default, to avoid the conflict if there is also GPIO setup in the user program. GPIO supports up to 64Pin display. When it is more than 8Pin, there will be scroll bar on the interface. GPIO input/output mode can be set up in the corresponding single option box. The electrical level is indicated by green LED: On means high level; Off means low level. When GPIO is output mode, the electrical level status can be switched by corresponding "Setup" button on the right. If it is a network-type motherboard, the special LED of the motherboard will also be displayed and can be set up.

Function: Setup of GPIO and Network LED

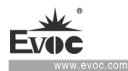

#### **4. Hardware Detection**

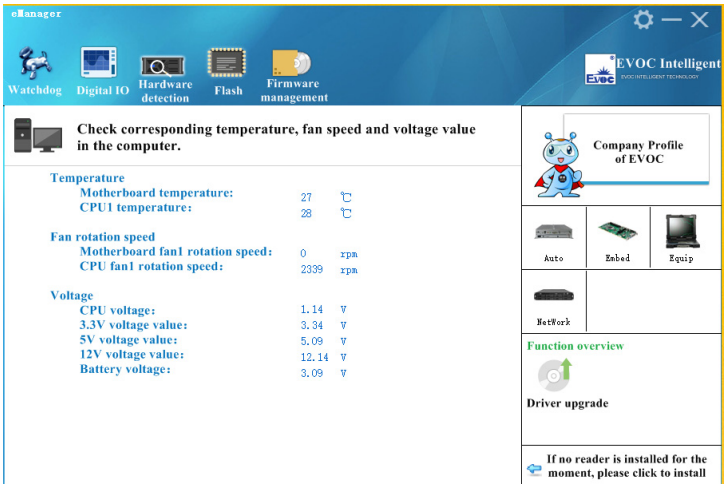

The effect of hardware detection is shown in the figure above.

Method: After the software switches to hardware detection interface, it will automatically acquire temperature, fan speed, voltage and other information, refreshing at a 2S interval.

Function: real-time acquisition of hardware operating status.

## **6.3.3 Firmware Management**

## **1. HDD SMART**

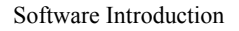

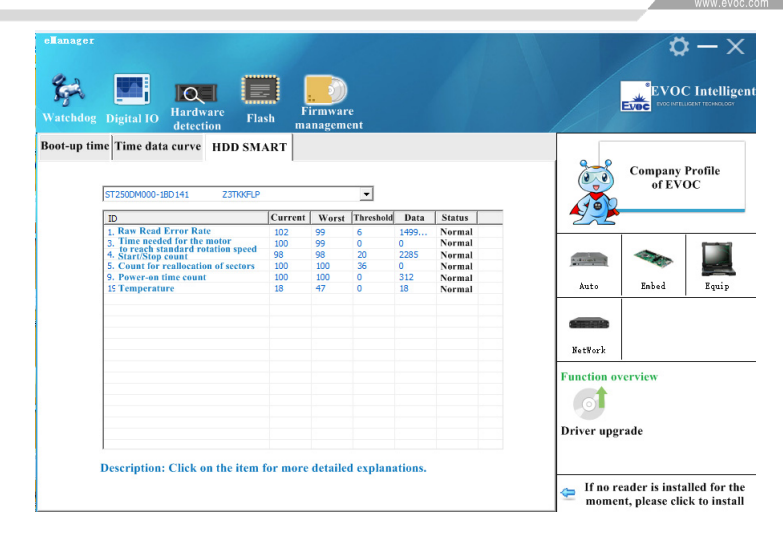

The effect of HDD SMART is shown in the picture above.

Using method: Select HDD in the dropdown list, then SMART information related to

HDD performance will be displayed in the list box.

Function: To check SMART information related to HDD performance, which helps predict service life of HDD, and avoid data loss caused by damage to HDD.

### **2. Boot-up time**

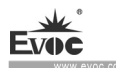

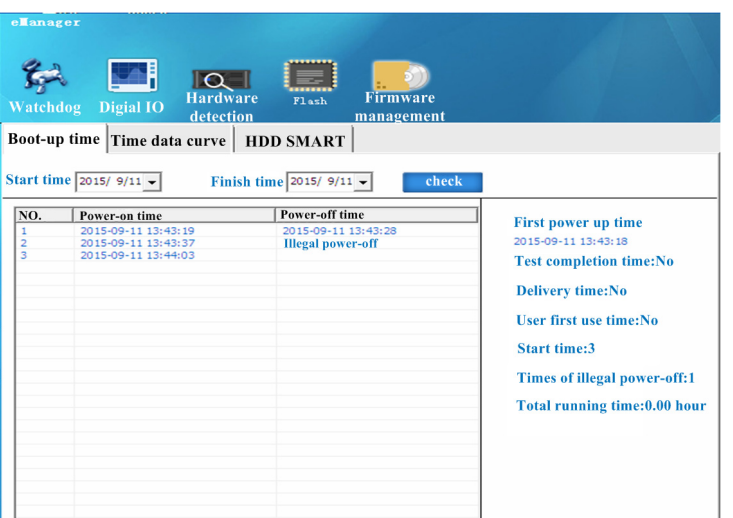

Boot-up time effect is shown in the above picture

Using method: Select start time and finish time to be checked, check them, and the listbox will single out the record for times of power-on/off within a specified time span. The times of illegal power-off and total operation time of the PC can also be displayed.

Function: To monitor operating status of the PC. To keep record for times of illegal power-off

#### **3. User Programming**

The user can directly use eManager software for management of the device. If users intend to program software by themselves. Please refer to the complete routine of VB, VC, C++Builder, Delphi and BPI Programming Interface Operation Manual in the enclosed CD.

# **7. Installing Expansion**

## **7.1 Opening the PC**

## **Caution**

Only authorized and qualified personnel is allowed to open the PC. During warranty period, the users are only allowed to install expansion memory and expansion card module.

# **A**Caution

The electronic components contained in the PC may be damaged by ESD. Therefore, please take preventative measures before opening the PC. Please see the "ESD Guideline" for regulations related to operation of ESD-sensitive components.

Notes: In following situations, Philip slot type screwdriver needs to be used:

- 1. The screws to tighten ENS empty bracket and chassis.
- 2. The screws to tighten shield board and chassis.
- 3. The screws to tighten LCM screen and chassis.

#### **Preparation Work**

Disconnect the PC from the power source.

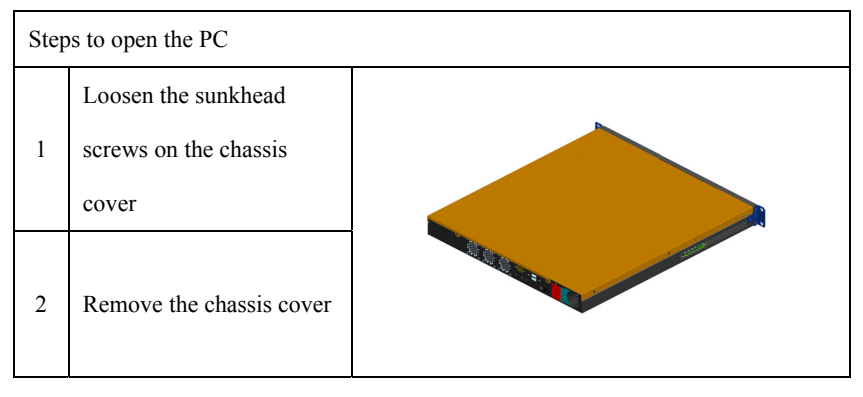

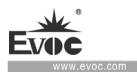

# **7.2 HDD Expansion**

# **Caution**

The HDD can only be replaced by authorized personnel.

# **Installing the HDD module**

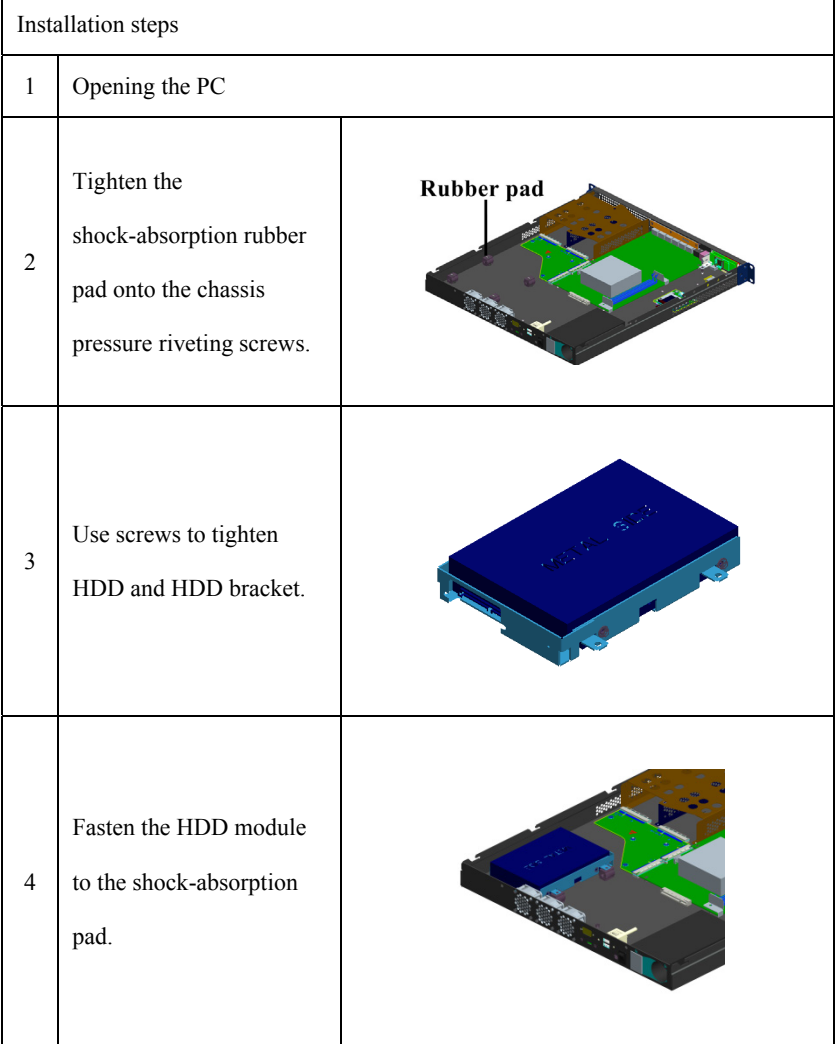

· 28 · NPC-8128

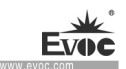

## **Removing the HDD module**

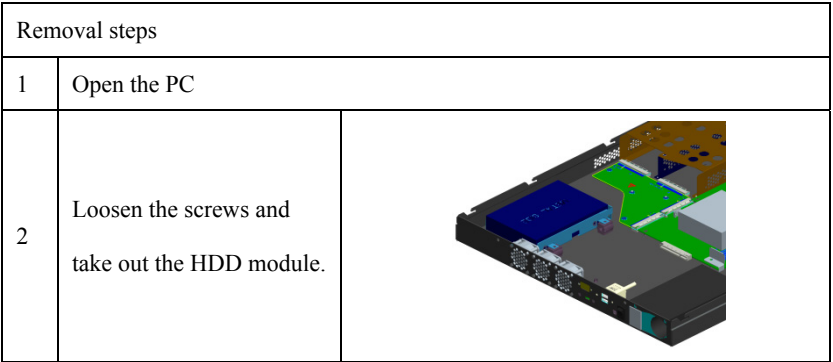

## **7.3 Installing/Removing CFast Card (optional)**

### **Preparation Work**

Disconnect the PC from power source.

 $\triangle$ Caution

The electronic components on the PCB are extremely sensitive to ESD. When operating these components, make sure to take proper preventative measures. Please see the "ESD Guideline" for regulations related to operation of ESD-sensitive components.

### **Installing the CFast card**

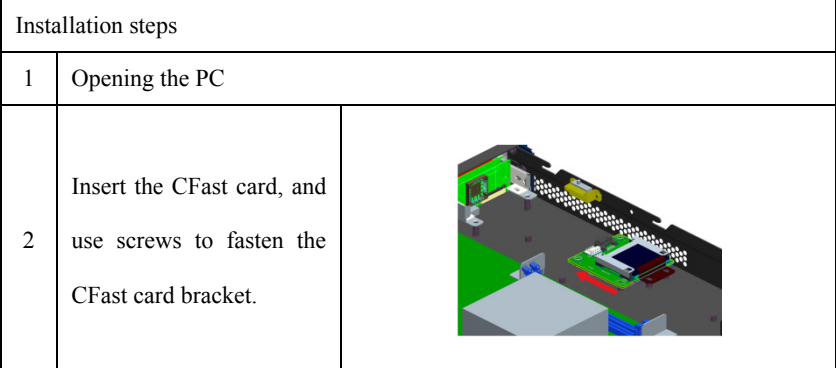

NPC-8128 · 29 ·

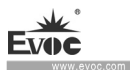

## **Removing the CFast card**

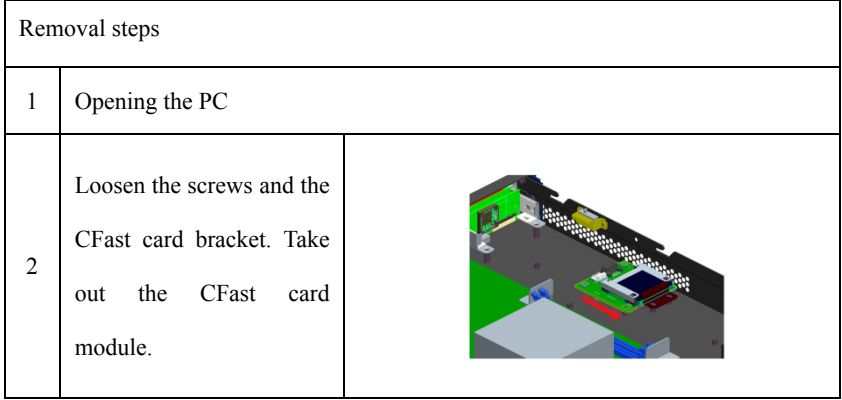

**A**Caution

If the CFast card meets obstruction, reverse it and try again. Do not insert the CFast card by force.

# **7.4 Installation/Removal of LCD Module (optional)**

## **Installing LCD module**

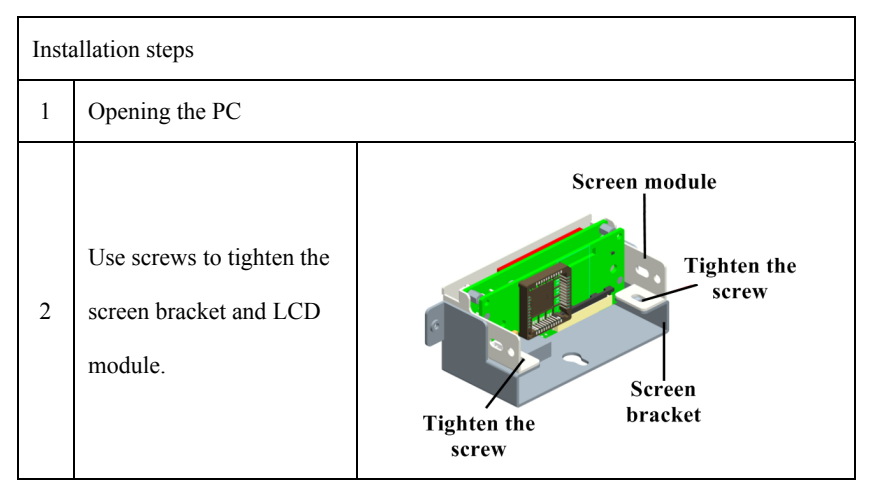

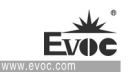

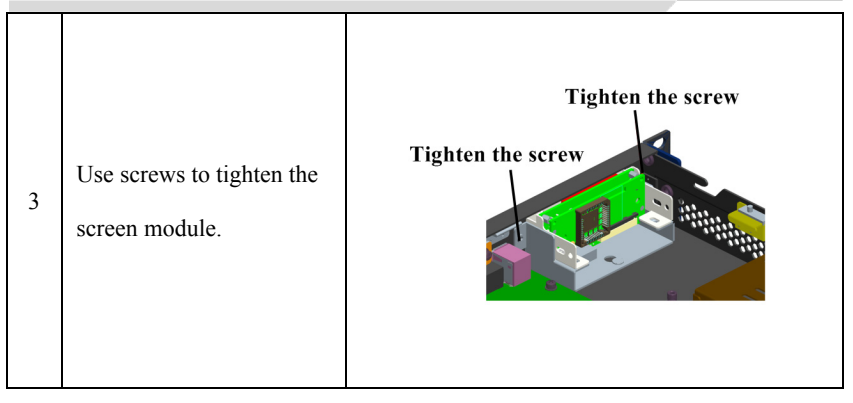

## **Remove the LCD screen module**

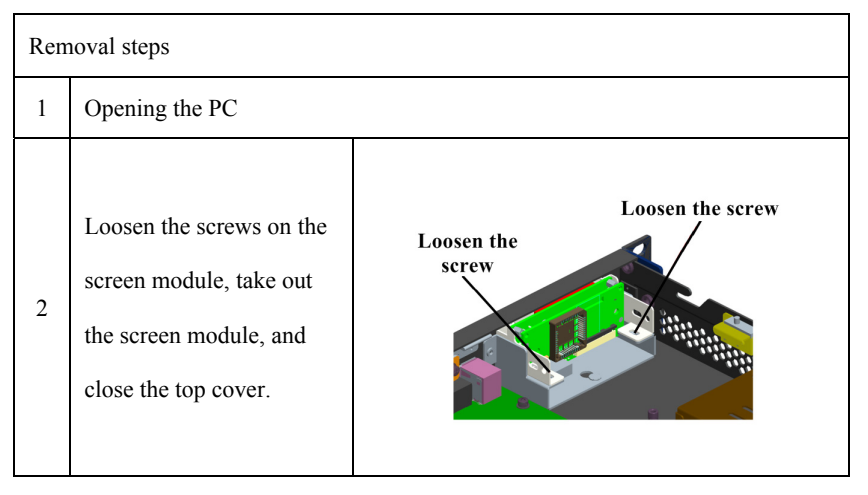

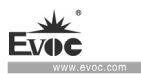

# **8. PC Maintenance**

## **8.1 Removal/Installation of Hardware Assembly**

## **8.1.1 Carry out Maintenance**

The PC can only be maintained or repaired by authorized personnel.

# **A**Warning

Unauthorized operation or repair for the PC may cause damage to the PC or endanger safety of users.

Disconnect the PC from power source before opening the PC.

- Only the system expansion devices designed for the PC can be installed. If other expansion devices are installed, the PC may be damaged or safety requirements and regulations related to radio frequency suppression may be breached. Please contact technical support team or local distributor, to know the system expansion devices that can be safely installed.
- If the product is damaged due to installation or replacement of system expansion device, the warranty will become invalid.

## **Responsibility Range**

Our company shall not be held responsible for functional damage caused by use of third-party device or assembly.

## **8.1.2 Preventative Maintenance**

To maintain relatively high system availability, it is recommended to preventatively replace the quick-wear parts. The table below give the time interval for replacement:

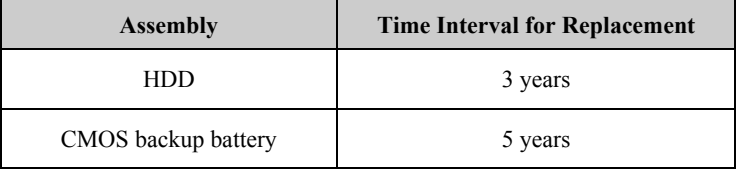

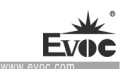

# **8.1.3 Replacing Backup Battery**

Things to know before changing battery

## **Caution**

Damage may exist!

Always use same type lithium battery or lithium batteries recommended by the manufacturer.

### **Disposal**

**Caution**

Battery to be discarded should be disposed according to local laws.

#### **Preparation Work**

Notes:

1.Note down the current BIOS Setup or save the settings to the user profile in the

BIOS Setup "Exit" menu.

2. BIOS Setup provides a list, where these information can be saved.

3. Disconnect the PC from power source.

## **Replacing Battery**

Steps to replace battery 1 Open the PC  $\mathcal{L}$ Remove the motherboard. Note: place the motherboard on a desktop with anti-electrostatic protection. 3 Press the clamp which fasten the battery, and remove the battery.

 $NPC-8128 - 33$ 

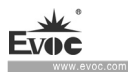

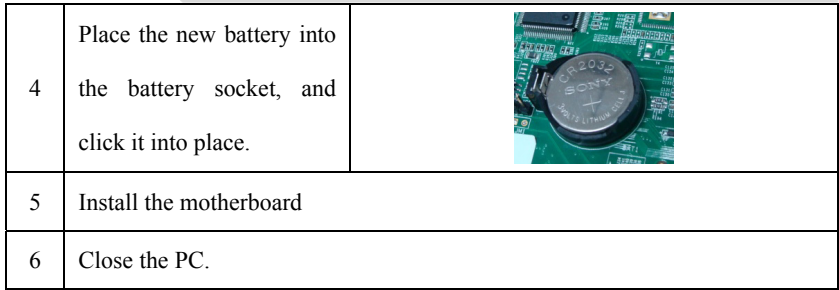

## **8.2 Installing the Drivers**

Regarding the installation of the driver program and the detailed information of the motherboard, please refer to the enclosed CD of the PC.

When driver program cannot be installed, for example a yellow question mark or exclamation mark appears, it is recommended to install latest patch package of corresponding operating system, or directly install the operating system of latest release version before installing the driver program.

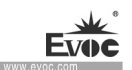

# **9. Dimensions Drawing**

## **9.1 Dimensions Drawing Overview**

This section includes the following dimensions drawings:

Product Outline Dimensions Drawing

Product Installation Dimensions Drawing

Note:

The unit in the dimensions drawing is usually millimeter.

# **9.2 Product Outline Dimensions Drawing**

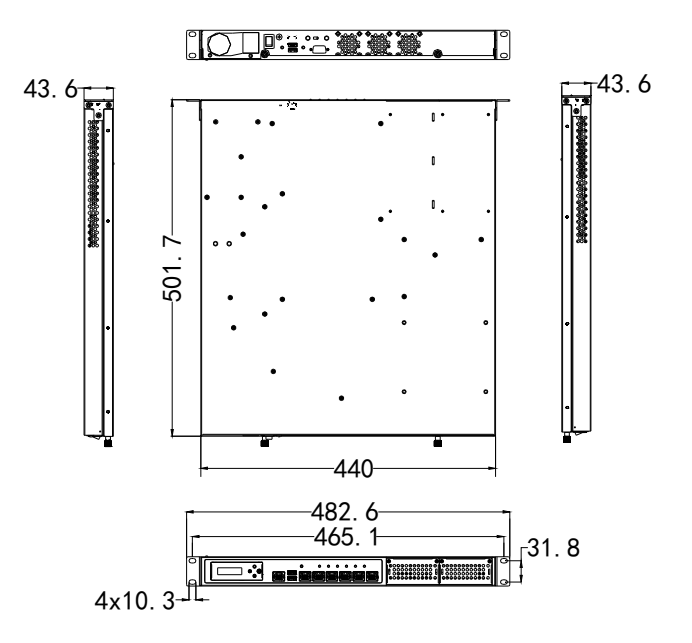

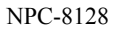

Unit: mm

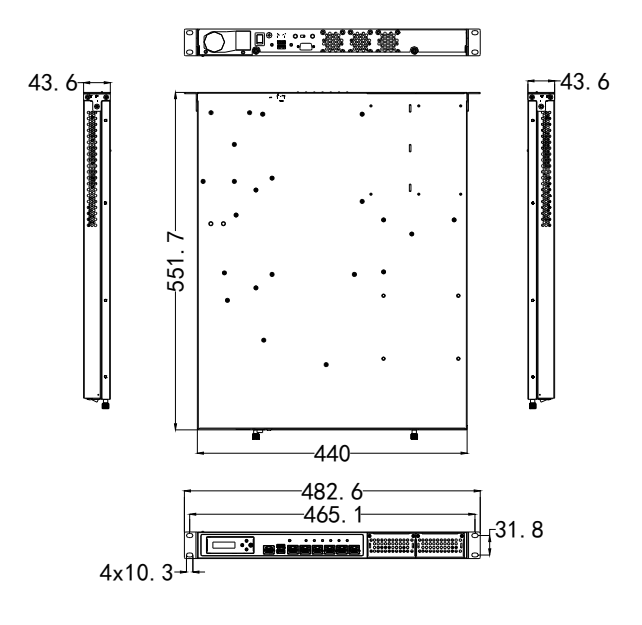

NPC-8128-05

Unit: mm

# **9.3 Installation Dimensions Drawing**

# **9.3.1 Product Installation Dimensions Drawing**

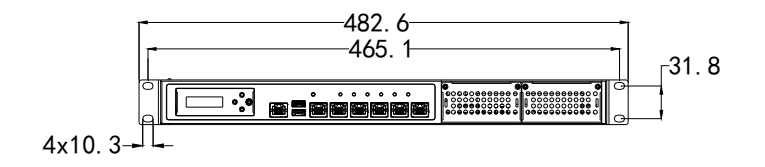

Unit: mm

×

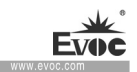

# **10. Appendix**

# **10.1 Troubleshooting and Solutions**

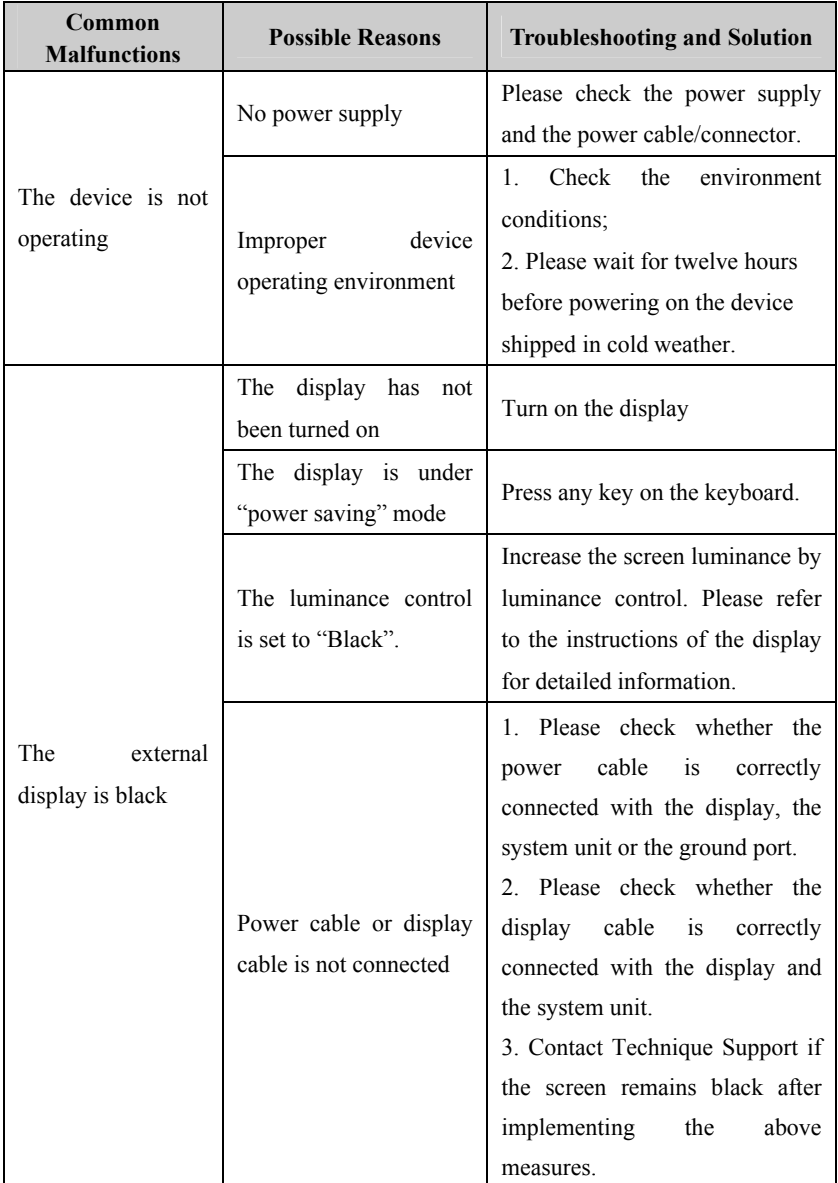

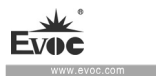

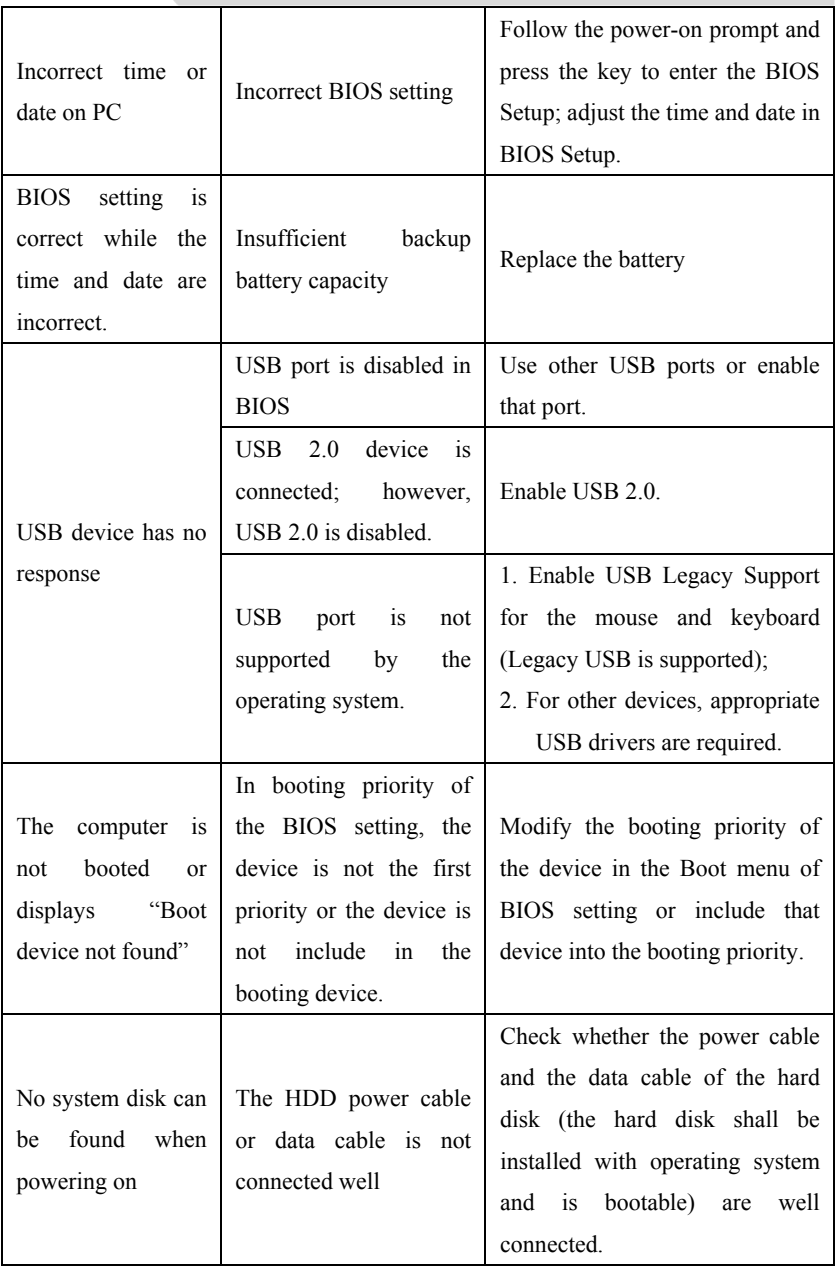

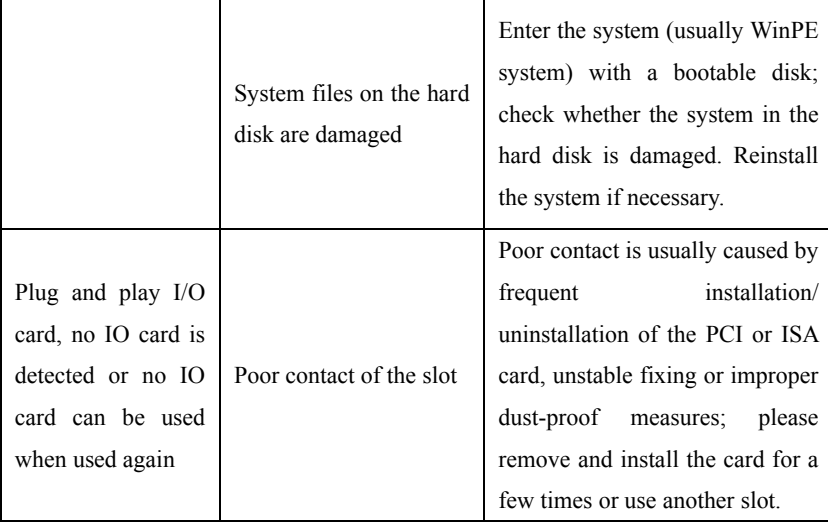

# **10.2 Common Alarm Information Analysis and Solution**

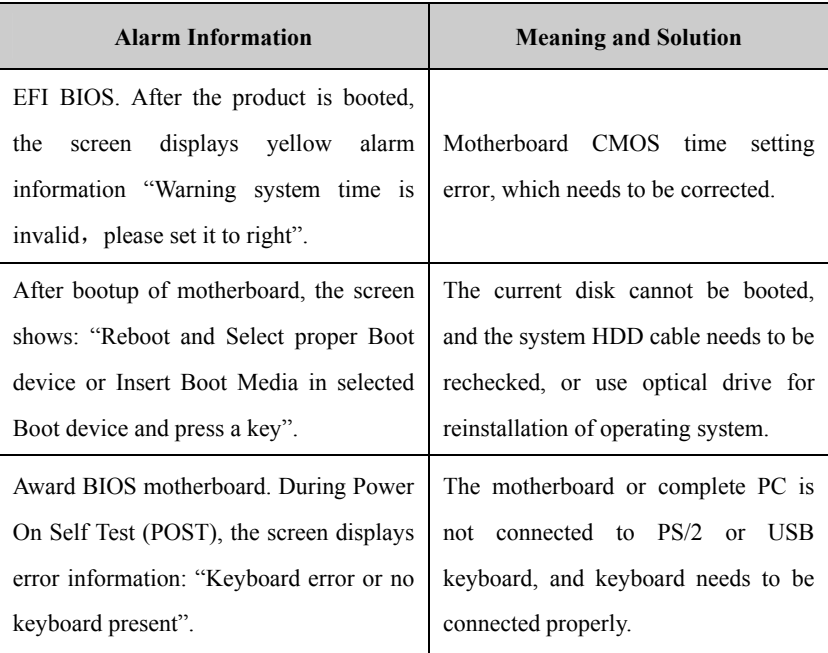

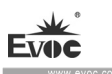

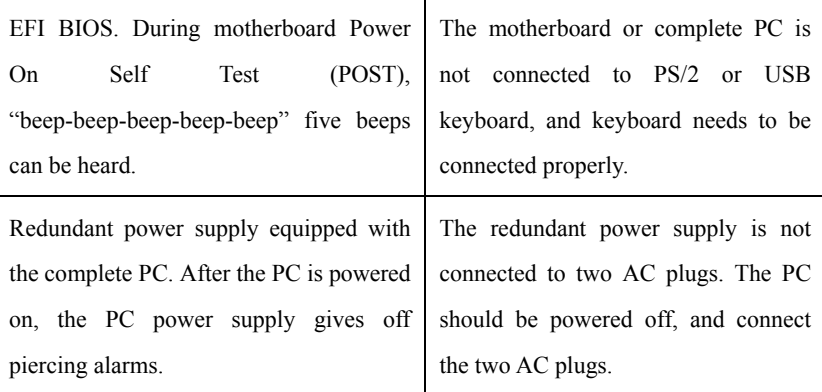

# **10.3 ESD Guideline**

## Definition of ESD

All the electronic modules are equipped with large-scale integrated IC or assemblies.

Due to their own design, these electronic components are extremely sensitive to over-voltage, so they are also extremely sensitive to any ESD.

ESD-sensitive assemblies/modules are usually called ESD devices. It is also the internationally universal abbreviation for this type of devices.

The following sign can be used to identify ESD module:

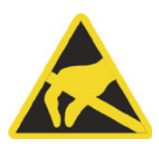

#### Caution

ESD device may be damaged by any voltage which is much lower than ca n be felt by human. If the component of the device you contact does not dissipate electrostatic charges in your body, a static voltage will be generated. ESD current may lead to potential problem of the module, or damage to the mo dule which is not serious for the moment but may cause fault during operation.

#### **Electrostatic Charge**

Electrostatic charge phenomena may occur in the human body which is not connected to surrounding electrical level.

when human body contacts specified material. These values are compliant with IEC 801-2 specifications. The following data shows the maximum electrostatic voltage which may be generated

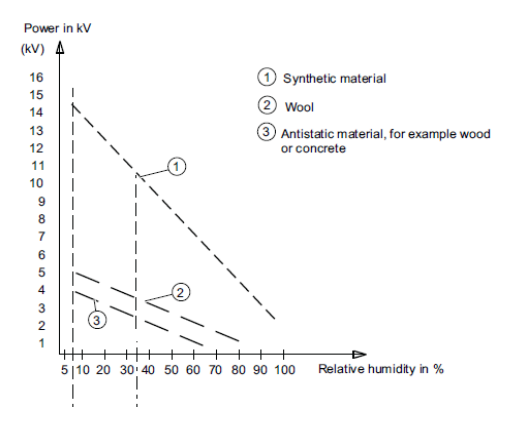

Electrostatic voltage on the body of operating personnel

Basic protective measures to prevent ESD:

Ensure excellent equipotential connection:

When holding the ESD-sensitive device, please make sure your body, work area and package are grounded. This can prevent electrostatic charge.

Avoid direct contact:

Usually, people only contact ESD-sensitive device in unavoidable circumstances (for example, for repair). When holding the module, do not touch any chip pin or PCB circuit. In this way, the dissipated electricity will not affect the ESD-sensitive device. Before handling the module, dissipate the electrostatic charges on your body. They

can be dissipated by contacting grounded metal part. Make sure to use grounded measuring instrument.

 $NPC-8128 - 41$ 

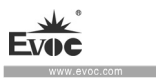

# **10.4 Abbreviations**

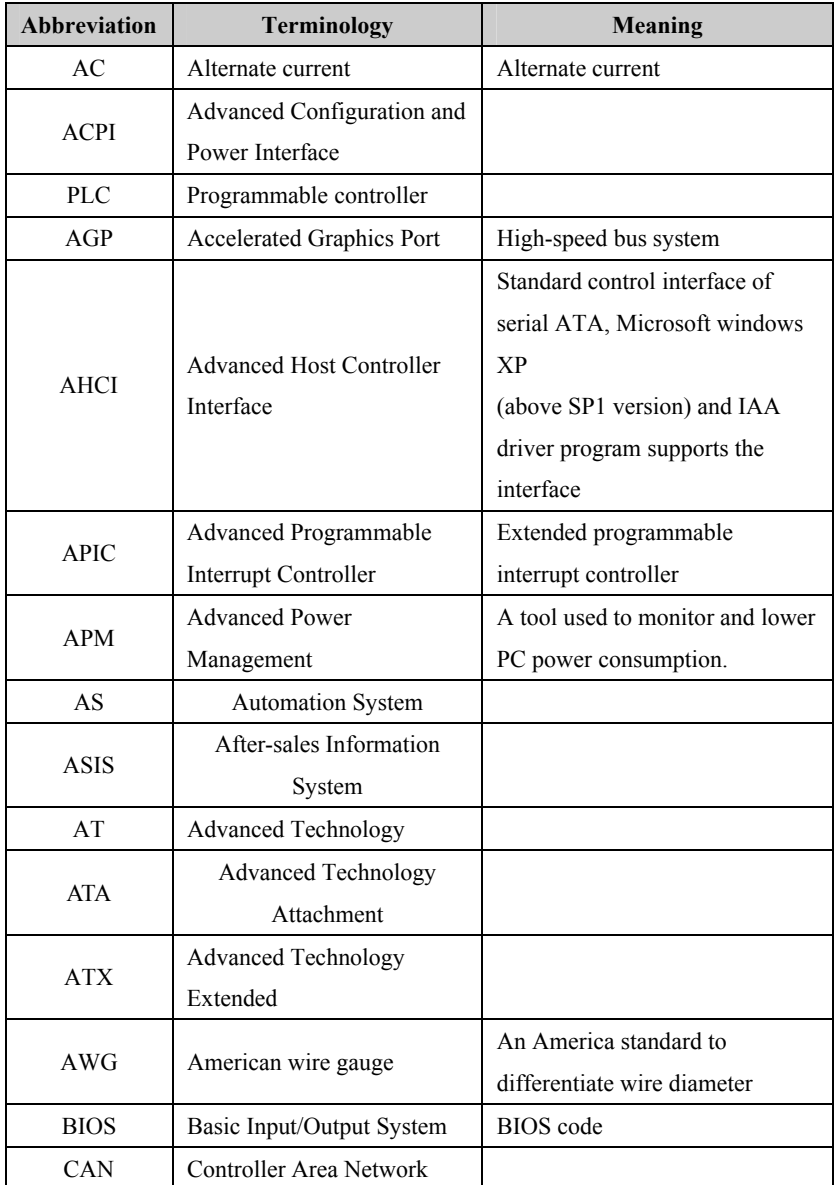

 $\sim$ 

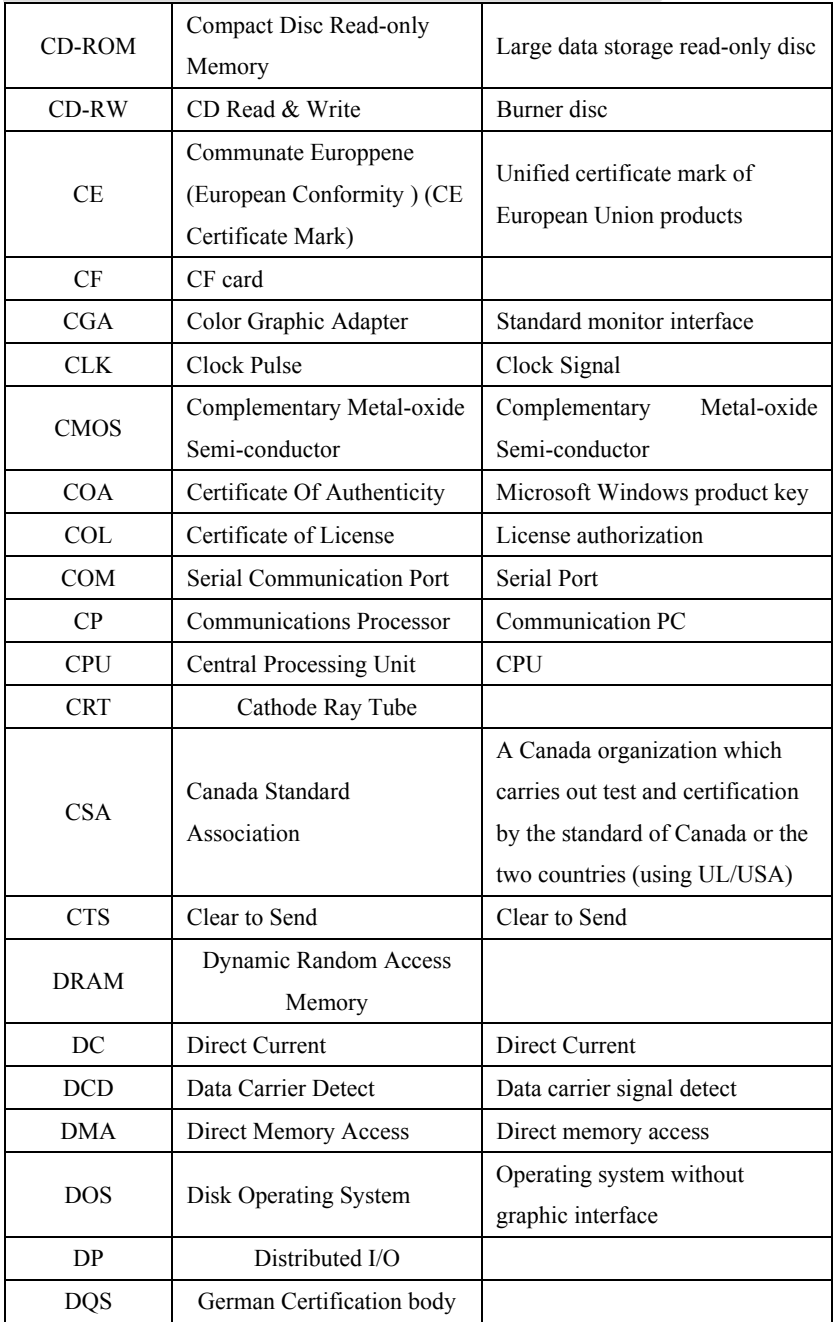

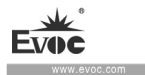

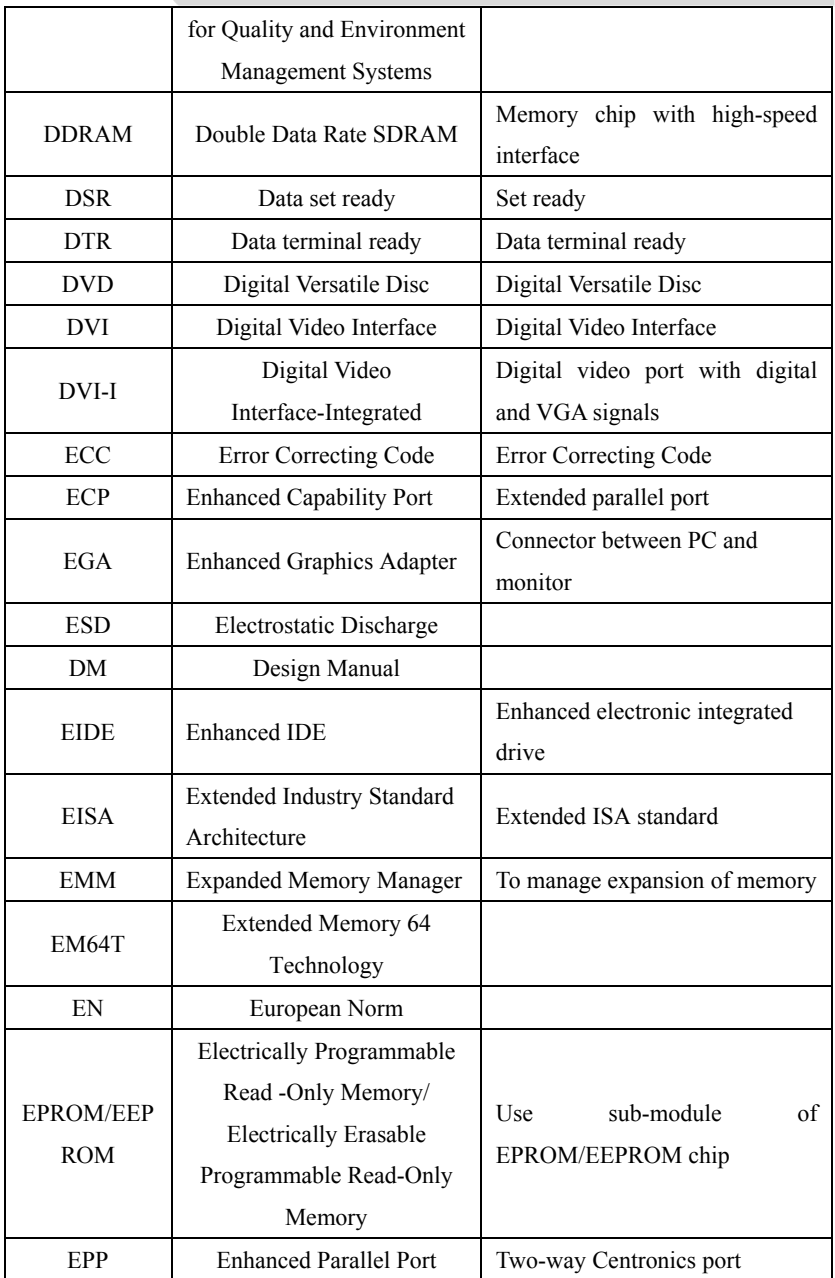

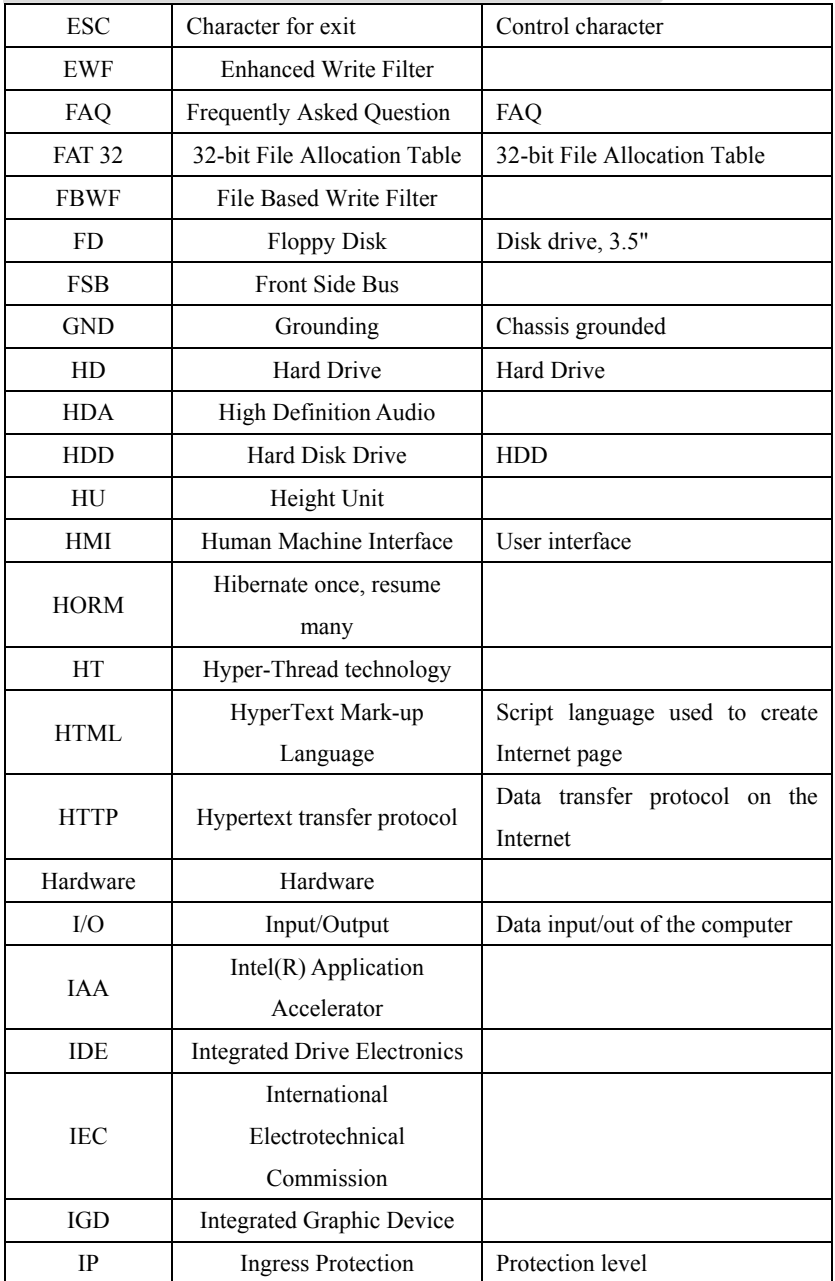

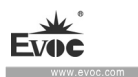

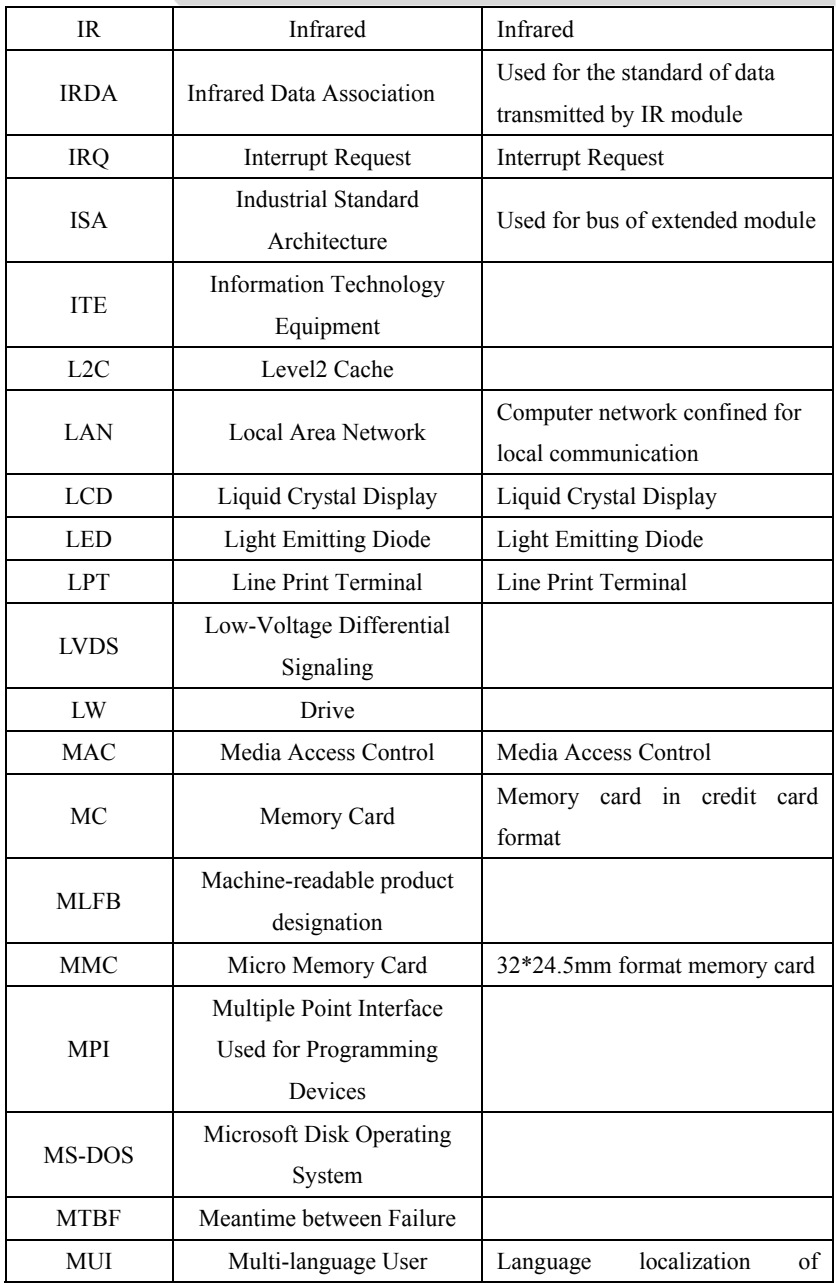

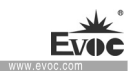

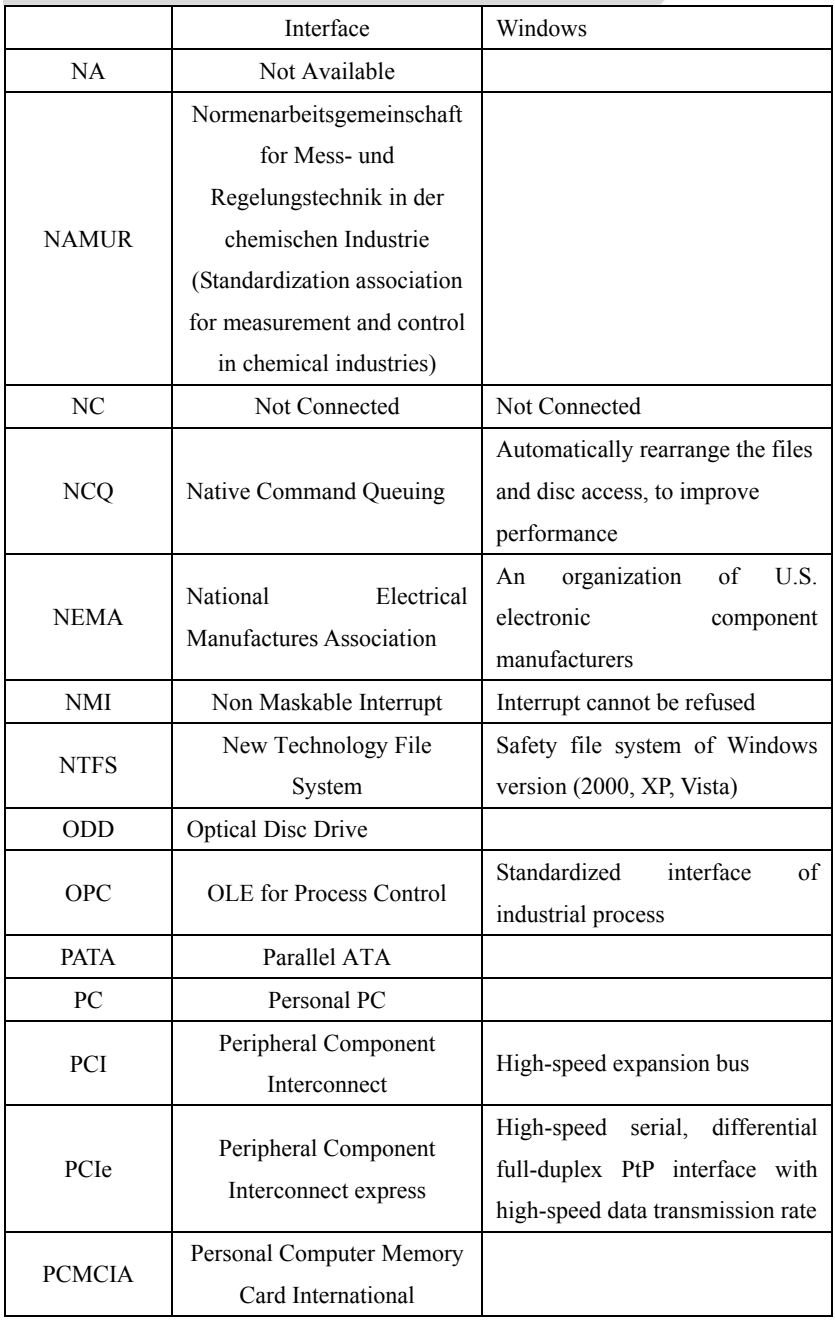

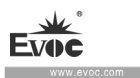

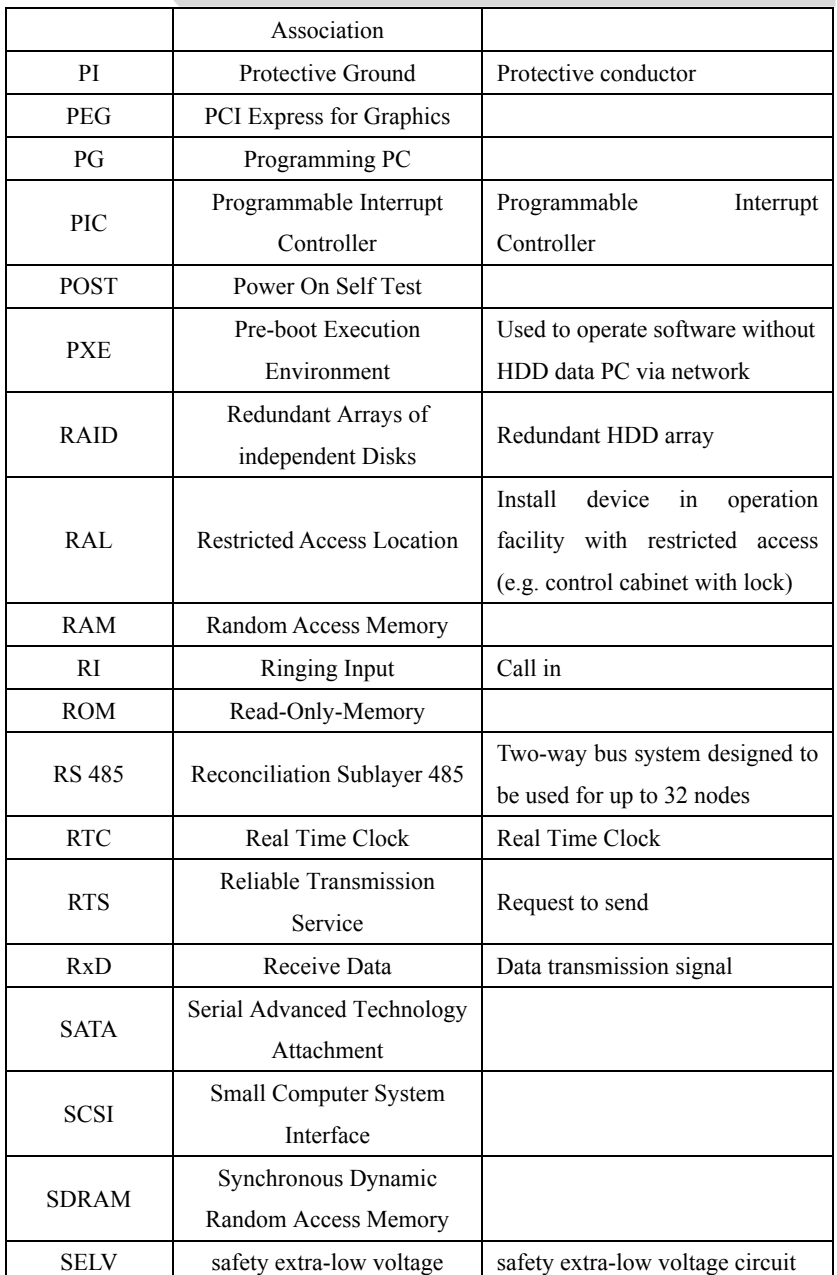

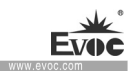

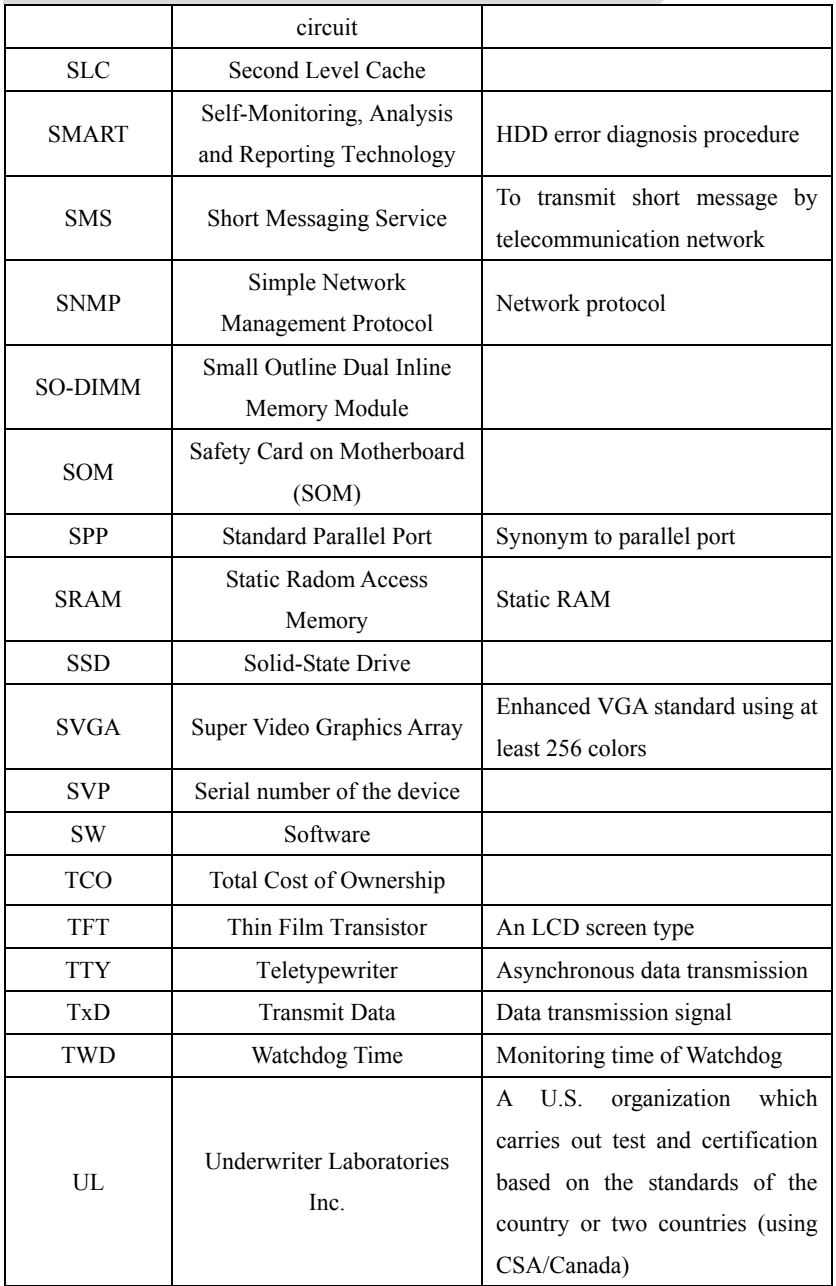

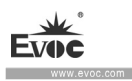

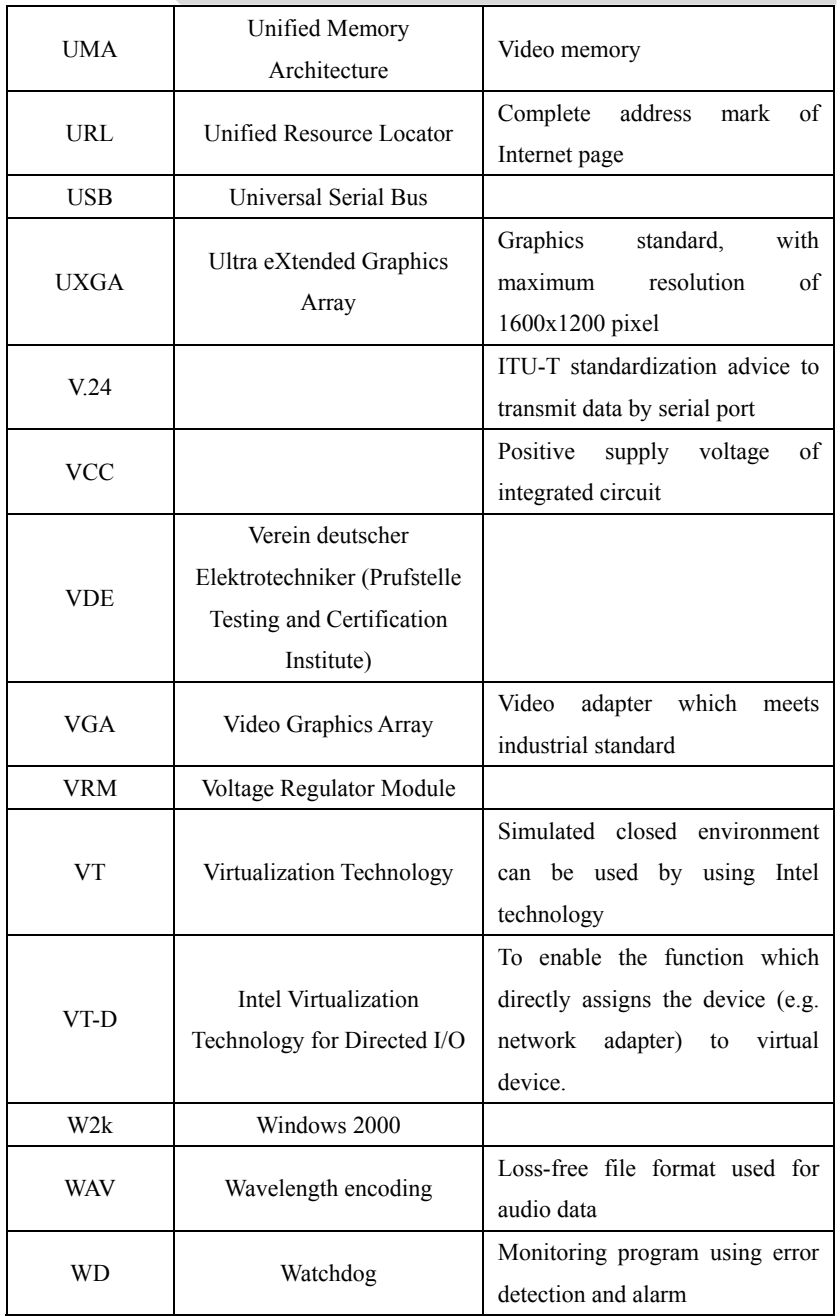

Appendix

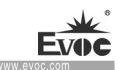

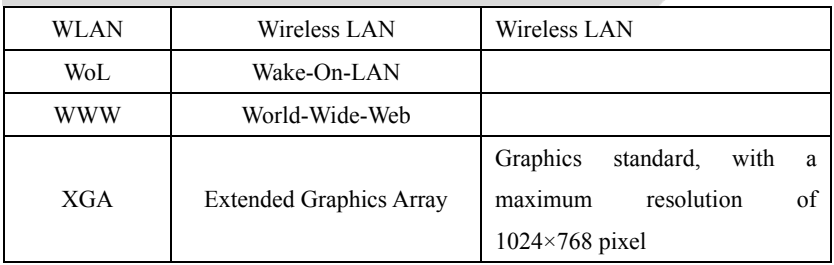

## **10.5 Terminology Glossary**

## **AHCI Mode**

AHCI is a standard method for SATA controller to search address. AHCI describes the structure in RAM, containing a routine area to control status and a command list.

## **APIC Mode**

Advanced Peripheral Interrupt Controller, with 24 interrupt lines in total.

## **ATAPI CD-ROM Drive**

AT Attachment Packet Interface (connected to AT bus) CD-ROM drive.

## **CE Mark**

Communauté Européene CE mark confirms that the product is compliant with related EC instructions, such as EMC instructions.

## **CF Card**

CF card is a digital storage media in the card form, without mobile part. A CF card includes non-volatile memory and controller. The CF card socket is compliant with IDE port. CF card can be operated by connector and socket adapter, and other electronic components on the PCMCIA or IDE HDD controller are not needed. There are two kinds of design specifications: CF-I (42.6×36.4×3.3 mm) and CF-II  $(42.8\times36.4\times5$  mm).

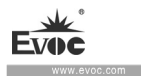

## **COM port**

COM port is a serial V.24 port, which is suitable for asynchronous data transmission.

#### **EMC Instructions**

Instructions about Electromagnetic Compatibility. The compliance standard is confirmed by CE marking and EC conformity certificate.

#### **ESD Instructions**

Instructions for use of ESD-sensitive assemblies.

#### **Intel VT**

Intel Virtualization Technology (IVT) creates a safe and closed environment for application program. To use this function, special (virtualized) software and processors with VT function are needed.

### **LAN**

Local Area Network: LAN means local area network, which contains a set of computer and other devices distributed across relatively limited scope and connected by communication cable. The devices connected to LAN are called node. The purpose of network is to share files, printers and other resources.

### **Wake-On-LAN (WoL)**

This function supports bootup of the PC via LAN port.

### **LPT port**

LPT port (Centronics port) is a parallel port used to connect printer.

## **PATA**

· 52 · NPC-8128 The interface used for hard drive and optical drive, with up to 100Mbps parallel data transmission rate.

### **PC card**

Marking of Personal Computer Memory Card International Association (PCMCIA), which is the marking of support card compliant with PCMCIA specifications. PC cards of a credit card size can be inserted into PCMCIA slot. Version 1 defines 3.3mm thick Type I card, which is mainly used as external memory. PCMCIA standard Version 2 also defines 5mm thick Type II card and 10.5mm Type III card. The Type II card can realize modem, fax card, network interface card, among other devices. Type III card is equipped with devices which require more space (e.g. wireless communication module) or rotating storage media (e.g. hard drive).

### **PC/104 / PC/104-Plus**

Two kinds of bus system architecture are currently popular in the industry: PC/104 and PC/104-Plus, both of which are of device type single board computer standard. The electrical and logical layout of these two bus systems are the same with ISA (PC/104) and PCI (PC/104-Plus). Software usually cannot detect the difference between them and common desktop bus system. Their advantages are compact design and space saving.

## **PCMCIA**

The association is composed of about 450 company members in the computer industry. It focuses on providing international standards for miniaturization and flexible use of device expansion card, so as to provide basic technology for the market.

### **PEG Port**

PCI Express used for graphics. A graphics port with 16 PCIe channels, used to expand graphics module.

NPC-8128 · 53 ·

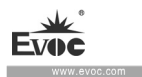

### **PIC mode**

Peripheral interrupt controller, having 15 interrupt lines.

## **POST**

Self-test executed by BIOS after the PC is powered on. For example, RAM test and graphics controller test. If BIOS detects any error, the system will output audio signal (buzzer code); reason for the error and related information will be indicated on the screen.

## **PROFIBUS/MPI**

Process Field Bus (standard bus system of process application program).

## **PROFINET**

PROFINET is the standard name of industrial Ethernet developed and maintained by PROFIBUS users. PROFINET unifies the protocol and specifications of industrial Ethernet, to meet the requirement of industrial automation technology.

### **RAID**

Redundant Array of Independent Disks: a data storage system, which usually stores data and corresponding error correction code (such as parity bit) on at least two hard disk volumes, so as to improve reliability and performance. Hard disk array is controlled by hard drive controller which manages program and corrects errors. RAID system is usually realized in network server.

## **ROM**

ROM refers to Read-Only Memory. It can separately search each storage address. The program or data are permanently stored, so they will not be lost when power failure occurs.

· 54 · NPC-8128

### **S.M.A.R.T**

Self-Monitoring, Analysis and Reporting Technology (SMART or S.M.A.R.T.) is an industrial standard integrated in memory media. This technology can be used to continuously monitor key parameters and detect upcoming problems at early stage.

## **SATA**

Serial ATA interface of hard drive and optical drive, with up to 300Mbps transmission rate of serial data.

## **SCSI Interface**

Small computer system interface use to connect SCSI device (such as hard drive or optical drive).

## **SETUP (BIOS Setup)**

The program where information about device configuration (i.e. configuration of hardware on PC/PG) is defined. The device configuration of PC/PG is preset with default values. Therefore, if memory expansion, new module or new drive is added to hardware configuration, changes must be made in SETUP.

### **SSD (Solid-State Drive)**

The installation method of solid-state drive is similar to any other drive. It only uses semi-conductor memory chip of similar capacity, so it does not include rotating disk or other mobile assembly. This design makes SSD more rugged and endurable, shortens access time and lowers energy consumption.

### **WLAN**

Wireless LAN is a local area network, which transmit data by radio wave, infrared and other wireless technology. Wireless LAN is mainly used for portable PCs in offices or factory environment.

NPC-8128 · 55 ·

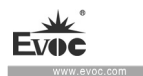

#### **Backup**

Copies of programs, data media or database, use to keep or protect key, irreplaceable, data, and prevent data loss when damage to a working copy occurs. Some application programs automatically generate backup copies of data files, and manage current or previous versions in the HDD.

#### **Baud**

Physical unit of stepping speed during signal transmission. It defines the number of signal status sent each second. Only in two statuses, one baud is equal to 1bps transmission rate.

### **Operating System**

A general name describing all the functions in concerted operation with hardware, and control and monitoring of user program execution, system resource assignment in user program and operating mode. (e.g. Windows XP Professional).

## **Hyper-Threading**

HT technology (multiple threads) allows multiple computing threads to run simultaneously. Only when all the related system assemblies (e.g. processor, operating system and application program) are supported, can HT be effective.

### **Legacy USB support**

Not to use drivers to support USB devices on the USB port. (e.g. mouse, keyboard).

## **Legacy Boot Device**

Traditional drive can be used as USB device.

## **Memory Card**

 $\cdot 56 \cdot \qquad \text{NPC-8128}$ Memory card of credit-card format, the storage to store user programs and parameters

#### Appendix

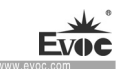

(e.g. programmable module and CP).

#### **Reset**

Hardware reset: Using button/switch reset/reboot device.

#### **Formatization**

Storage space on the magnetic data media is primarily divided into magnetic track and sector. Formatization operation will delete all the data on the data media. All the data media must be formatized before first use.

#### **Common Fault**

Error reason, error analysis, corrective measures.

#### **Cache**

Used as a buffer for high-speed access of relay storage (buffer) of the requested data.

#### **Plug and Play**

It usually refers to the capability of automatic configuration system of the computer to communicate with peripheral devices (such as monitor, modem or printer). Users can insert a peripheral device and immediately use it without having to manually configure the system. Plug-and-Play devices need BIOS and expansion card which supports plug-and-play.

#### **Hub**

A jargon in network technology. It is a device in the network located in the center, and connected to multiple communication lines, to provide common connections for all the devices in the network.

#### **Extensible Firmware Interface (EFI)**

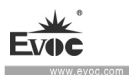

EFI refers to the central interface between firmware and each assembly of the computer and that among operating systems. Logically, EFI is located under the operating system, and is successive specification of device BIOS, mainly targeting 64-bit system.

#### **Controller**

Controller integrating hardware and software to control certain internal or peripheral devices (e.g. keyboard controller).

#### **Cold Reset**

Cold Reset is a boot sequence. When the PC is powered on, it is to be booted up. In the cold reset sequence, the system usually executes a couple of basic hardware checks, then load the operating system from hard drive to working memory -> boot.

#### **Module**

Modules refer to PLC, programming device or plug-in unit. These modules can be local modules, expansion modules, interfaces or mass storage (mass storage module).

### **Module Bracket**

Module bracket is used to fix the module and ensure safe contact and transportation. Impact and vibration especially affects large and heavy modules. Therefore, it is recommended to use module bracket for this type of module. There are also short, light and compact modules on the market. Module bracket is not designed for these modules, because standard fixing measures are sufficient for them.

#### **Warm Reset**

Reboot the computer after the program is interrupted. Load and reboot the operating system again. Hot key CTRL+ ALT+ DEL can be used to execute warm reset.

· 58 · NPC-8128

#### **Drivers**

Program part of operating system. They modify user program data according to specific format required by I/O devices (e.g. hard drive, printer and monitor).

#### **Hotswap**

SATA interface provides hotswap function for hard drive system of the device. The prerequisite of the configuration is a RAID1 system with SATA RAID controller (onboard or slot module) and at least two SATA detachable supports. The advantage of hotswap is that faulty hard drive can be replaced without having to reboot the PC.

### **Dual-core CPU**

Compared with last-generation single-core CPUs using hyper-threading technology, dual-core CPU remarkably improves the speed of computing and program execution.

### **Pixel**

PixElement (Pixel) . Pixel means the smallest element which can be copied on the screen or printer.

### **Chipset**

A chipset is located on the motherboard, to connect processor with RAM, graphics controllers, device I bus and external ports.

#### **Ethernet**

The transmission rate of text and data communication within local area network (bus structure) is 10/100/1000 Mbps.

#### **Boot Disk**

A boot disk is a boot program disk with boot sector. It can be used to load operating system from disk.

NPC-8128 · 59 ·

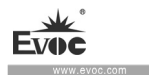

#### **Image**

It refers to image of hard drive partition, for example, saving to a file so that it can be recovered when necessary.

#### **Reboot**

Warm boot the computer  $(CtrI + Alt + Del)$  without disconnecting power source.

### **Motherboard**

Motherboard is the core part of a computer. Motherboard is used to process and store data, control and manage ports and device I/O.